# Integrierte Topologie- und Gestaltoptimierung im virtuellen Produktentstehungsprozess – Einbindung in die iViP Architektur und industrielle Anwendung

#### **Integrated Topology- and Shape optimization in the virtual product development process – integration in the iViP-architecture and examples of industrial applications**

#### **Dr. Ing. Jürgen Sauter**, Karlsruhe

**Dr. Holger Fricke**, Bremen; **Dipl.-Ing. Zeynel Güngör**, Weissach; **Dipl.-Ing. Gerald Himmler**, München; **Dipl.-Ing. Peter Hougardy**, Ingolstadt; **Dipl.-Ing. Boris Lauber**, Karlsruhe; **Dipl.-Ing. Ottmar Müller**, Karlsruhe; **Dipl.-Ing. Wolfgang Neithardt**, Karlsruhe; **Dipl.-Ing. Roland Schirrmacher**, Stuttgart

#### **Zusammenfassung**

Im Rahmen des BMBF Leitprojektes "Integrierte Virtuelle Produktentwicklung" (iViP) werden im Teilprojekt 3.3 "Integrierte Topologie- und Gestaltoptimierung im Konstruktionsprozess" innovativen Technologien zur Strukturoptimierung in die Prozesskette integriert. Mit den im Projekt entwickelten Softwareprodukten wird in der frühen Phase des Produktentwicklungsprozesses eine effiziente Verkürzung von Entwicklungszeiten bei gleichzeitiger Erhöhung der Produktqualität ermöglicht. Dieser Effekt wird durch die Integration in die iViP-Architektur nochmals deutlich erhöht. Leichte, steife und langlebige Strukturen werden entscheidende Wettbewerbsvorteile für den Automobilbau, die Luft- und Raumfahrt, die Zulieferindustrie, den Maschinenbau sowie dem Engineering Service bringen.

#### **Summary**

The research project 3.3 "integrated topology- and shape optimization in the design process" is part of the german research project "integrated virtual product creation (iViP)". In project 3.3 innovative technologies for structural optimization are developed and integrated in the process chain. With the planned software products, the product development process will be faster and more efficient. Lightweighted, stiff and durable structures will bring decisive competitive advantages to the users in the automotive and supplier industry, in the aerospace and machine manufacturing industry as well as in engineering service.

# **1. EINLEITUNG**

Das BMBF Leitprojekt "Innovative Technologien und Systeme für die Virtuelle Produktentstehung (iViP)" ist eine Gemeinschaftsinitiative von Endproduktherstellern, Zulieferern und Dienstleistungsunternehmen aus den Bereichen Automobilbau, Schienenfahrzeugbau und Maschinenbau sowie von Software-Unternehmen, Telekommunikations-Providern und interdisziplinären Forschungseinrichtungen. Ziel des BMBF-Leitprojektes ist die branchenübergreifende Initiierung innovativer Produkte der Gebrauchs- und Investitionsgüterindustrie, die am Weltmarkt wettbewerbsfähig sind.

Ein Teilaspekt des gesamten Leitprojektes beschäftigt sich mit der Integration von innovativen Gestaltungswerkzeugen. Im Teilprojekt 3.3 werden innovative und einfach zu bedienende Werkzeuge entwickelt, die eine **integrierte Topologie- und Gestaltoptimierung im Konstruktionsprozess** erlauben. Hierfür werden neueste technologische Entwicklungen in die Prozesskette CAD  $\rightarrow$  Simulation  $\rightarrow$  Topologieoptimierung → Gestaltoptimierung → CAD eingebunden. Verschiedene Entwicklungen im Bereich der Strukturoptimierung werden kombiniert und durch die Anforderungen der Anwender erweitert, so dass die Werkzeuge sowohl von Analyse-Spezialisten als auch von Konstrukteuren angewendet werden können. Die Integration von numerischen Optimierungsverfahren trägt zur Verbesserung der Produktqualität und zur Geschwindigkeitssteigerung /1/,/2/ im Konstruktionsprozess bei.

Das Leitprojekt wird aus Mitteln des Bundesministeriums für Bildung, und Forschung (BMBF) gefördert (Förderkennzeichen 02PL10285) und vom Projektträger Produktion und Fertigungstechnologien, Forschungszentrum Karlsruhe betreut. /3/

#### **2. DAS BMBF-LEITPROJEKT "INNOVATIVE TECHNOLOGIEN UND SYSTEME FÜR DIE VIRTUELLE PRODUKTENTSTEHUNG"**

#### **2.1. Das Rahmenthema und die Rahmenziele**

Ziel des Verbundprojektes ist, in Zusammenarbeit mit wichtigen charakteristischen deutschen Industrieunternehmen aus unterschiedlichen Branchen, neuartige Vorgehensweisen und Unterstützungswerkzeuge zu entwickeln und praktisch umzusetzen, die zu einem durchgängig digitalen Produktentstehungsprozess führen. Die damit erzielbare Bündelung von Innovationskräften soll die Marktchancen insbesondere der Klein- und Mittelstandsindustrie (KMU) nachhaltig stärken und deutsche Unternehmen für die Anforderungen der Zukunft wappnen.

Im Vordergrund des Projekts steht die Entwicklung und industrielle Einführung innovativer Werkzeuge für die Produktentstehung auf Basis einer offenen Systemarchitektur. Nach Art eines Baukastens kann der Entwickler damit aufgabenspezifisch alle notwendigen Software-Bausteine netzwerkweit konfigurieren, über eine einheitliche Oberfläche aufrufen und nutzen.

Der sogenannte "Digitale Master" bildet das zentrale Konzept für die durchgängige Verfügbarkeit von Produktdaten in den eingesetzten Werkzeugen über sämtliche

Phasen des Produktentstehungszyklus (Abb. 1). Unterschiedliche Werkzeuge modellieren und ergänzen dabei bestimmte Aspekte (Gestalt, Kosten, Verhalten, etc.) dieses virtuellen Produkts. Am Digitalen Master lässt sich der inkrementelle Entstehungsfortschritt eines virtuellen Produktes messen. Durch die Nutzung der neuen Produkte entstehen u.a. folgende Vorteile in den betreffenden Unternehmen:

- Innovative Werkzeuge helfen dem Konstrukteur ein neues Produkt schneller, fertigungsgerecht und in höherer Qualität zu entwickeln.
- Die Unternehmen können sich ein maßgeschneidertes System aus den Bausteinen zusammensetzen, die sie für ihre Aufgabenstellung benötigen.
- Der Integrationsaufwand zur Kopplung heterogener Systeme wird minimiert.
- Durch den Zugriff auf entfernte Server können "on demand" Dienste und Werkzeuge externer Anbieter in Anspruch genommen werden.
- Die Möglichkeiten zur globalen Verteilung von Komponenten und die Verfügbarkeit spezieller Dienste zur Benutzerkommunikation und -kooperation erleichtern die Bildung und den Betrieb virtueller Unternehmen.
- Innovative Werkzeuge zur Produktgestaltung und -optimierung helfen den Unternehmen, ihre Produktpalette den individuellen Wünschen der Kunden direkt anzupassen und ihre Teilevielfalt trotzdem zu reduzieren.

Diese positiven Auswirkungen rüsten die Unternehmen für die Anforderungen globaler Märkte, indem sie schnell und flexibel auf neue Anforderungen eingehen können.

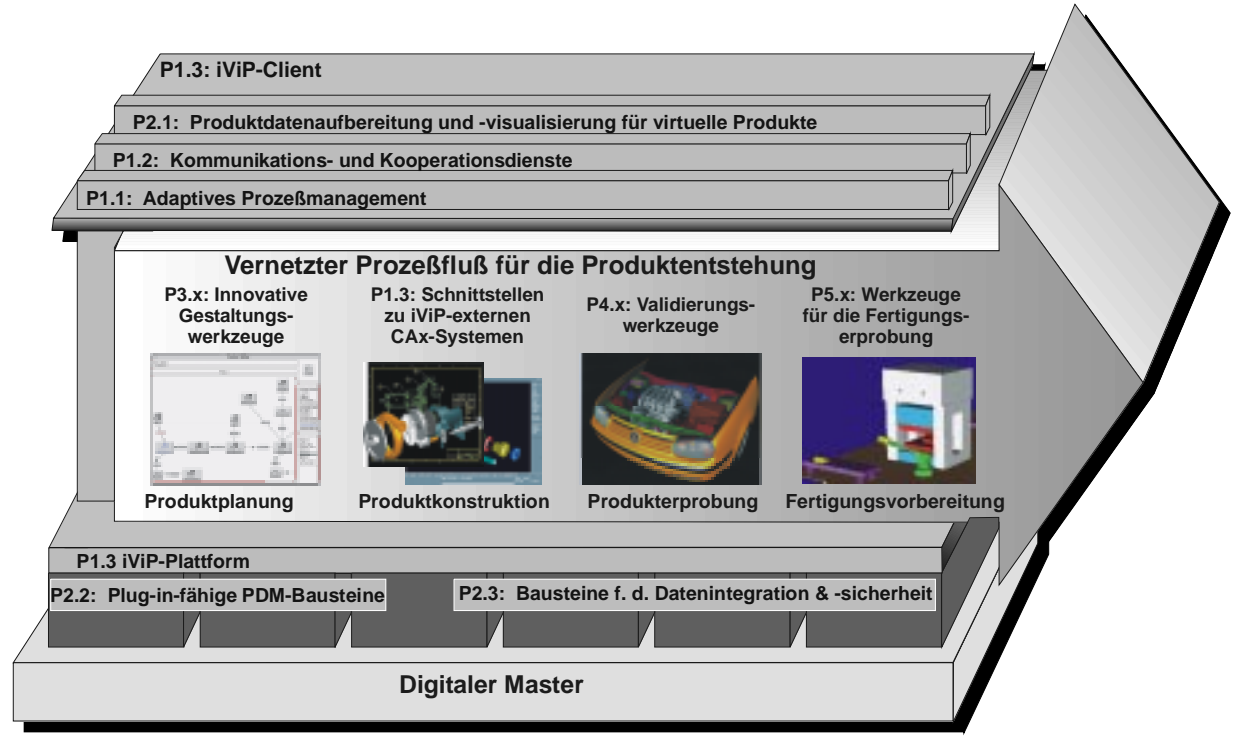

**Abb. 1** Basisdienste und Bausteine von iViP /4/, /5/

**Fig. 1** Components of iViP

Die Benutzer nutzen den iViP-Client als einheitlichen Zugang zu sämtlichen Aufga-

ben. Auf Wunsch werden sie bei der Wahl des geeigneten Werkzeugs in Abhängigkeit von der aktuellen Position im Prozess unterstützt. Die zu entwickelnden Werkzeuge decken wichtige Aufgaben in der verteilten Produktentwicklung ab und gehen teilweise weit über das hinaus, was bislang in der Industrie eingesetzt wird. Neben der expliziten Unterstützung der frühen Phasen im Entwurfsprozess gibt es Rapid Prototyping / Rapid Tooling-Hilfsmittel, Werkzeuge zur Optimierung, zum Digital Mock Up (DMU) und spezielle Simulationsprogramme, die sich u.a. fortgeschrittener Virtual Reality-Methoden bedienen.

Die Werkzeuge bauen ihrerseits auf einer Menge von Basisdiensten auf, die primär der Kommunikation zwischen den verteilten Komponenten und der Integration mit externen Systemen (z.B. CAD, FEM) dienen. Hier sind auch Dienste für die computergestützte Gruppenarbeit (CSCW) und Dienste für die Produktdatenverwaltung (EDM/PDM) angesiedelt.

## **2.2. Die Partner des Leitprojektes**

Unter der Gesamtleitung der Volkswagen AG, der Siemens Business Services GmbH und dem Leitprojektkoordinator IPK (Frauenhofer Institut für Produktionsanlagen und Konstruktionstechnik) beteiligen sich hieran über 50 namhafte deutsche Firmen und Institutionen (Abb. 2). Im Vordergrund des Projekts steht die Entwicklung und industrielle Einführung innovativer Werkzeuge für die Produktentstehung auf der Basis einer offenen Systemarchitektur.

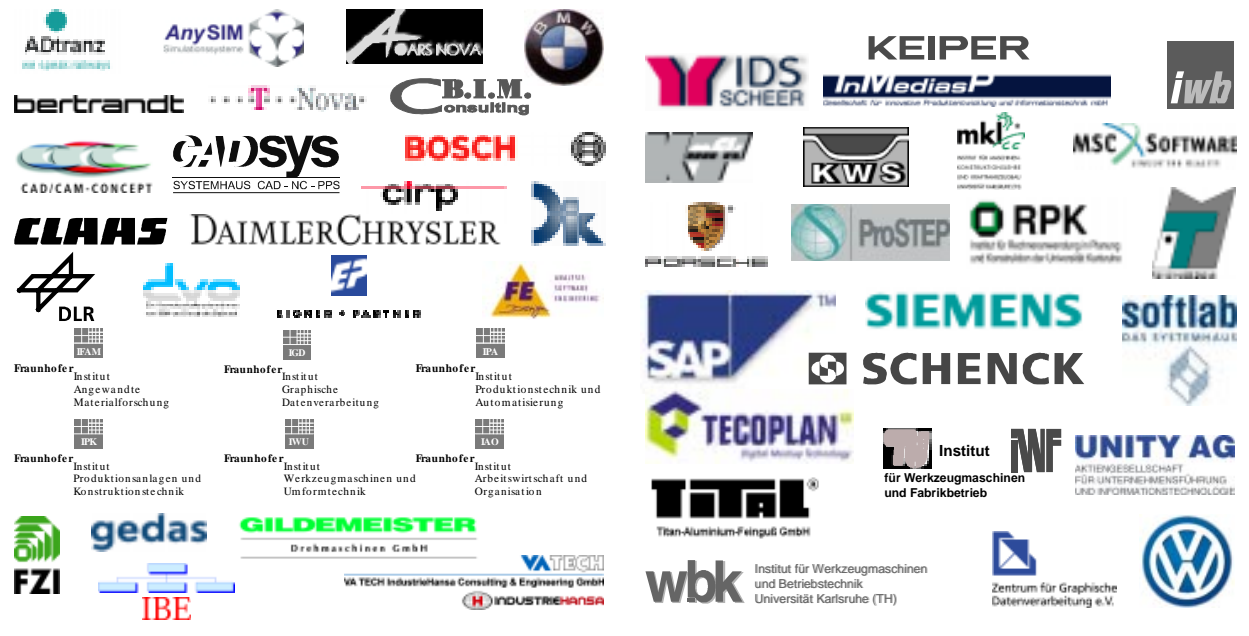

- **Abb. 2** Projektpartner
- **Fig. 2** Partners of the project

#### **3. DAS TEILPROJEKT 3.3: "INTEGRIERTE TOPOLOGIE- UND GES-TALTOPTIMIERUNG IM KONSTRUKTIONSPROZESS"**

#### **3.1. Einordnung in das Gesamtprojekt**

Das Leitprojekt gliedert sich thematisch in sechs Projektcluster (Abb. 3). Während sich die Projekte des Clusters "Infrastruktur-Prozessmanagement" und "Infrastruktur-Datenmanagement" vorrangig mit der Erarbeitung infrastruktureller Grundlagen für eine System- und Datenintegration innerhalb des Gesamtprojekts iViP beschäftigen, werden in den Projektclustern "Innovative Gestaltungswerkzeuge", "Aufbau und Validierung Virtueller Produkte" und "Werkzeuge für die Virtuelle Fertigungserprobung" branchen- und unternehmensübergreifende Anwendungen entwickelt. Sie ermöglichen eine durchgängig digitale Abbildung des entstehenden Produkts im gesamten Produktlebenszyklus. Das sechste Projektcluster Referenzmodelle und Marktvorbereitung erarbeitet Referenzmodelle als Grundlage der Anwendung späterer iViP-Lösungen und der ihnen zugrunde liegenden veränderten Geschäftsprozesse. Darüber hinaus werden auch innovative Konzepte des Softwarevertriebs wie Software on-demand und virtuelles Softwarehaus ausgearbeitet. Neben der vertikalen Einteilung in Projektcluster existieren horizontale, teilprojektübergreifende Einrichtungen. In den vier Anwendungsszenarien werden projektübergreifend die Teilprojektergebnisse evaluiert. In den Stabsgruppen werden projektübergreifende Probleme wie beispielsweise die Sicherung der Softwarequalität oder die Bereitstellung von Sicherheitsmechanismen für den Datentransfer bearbeitet.

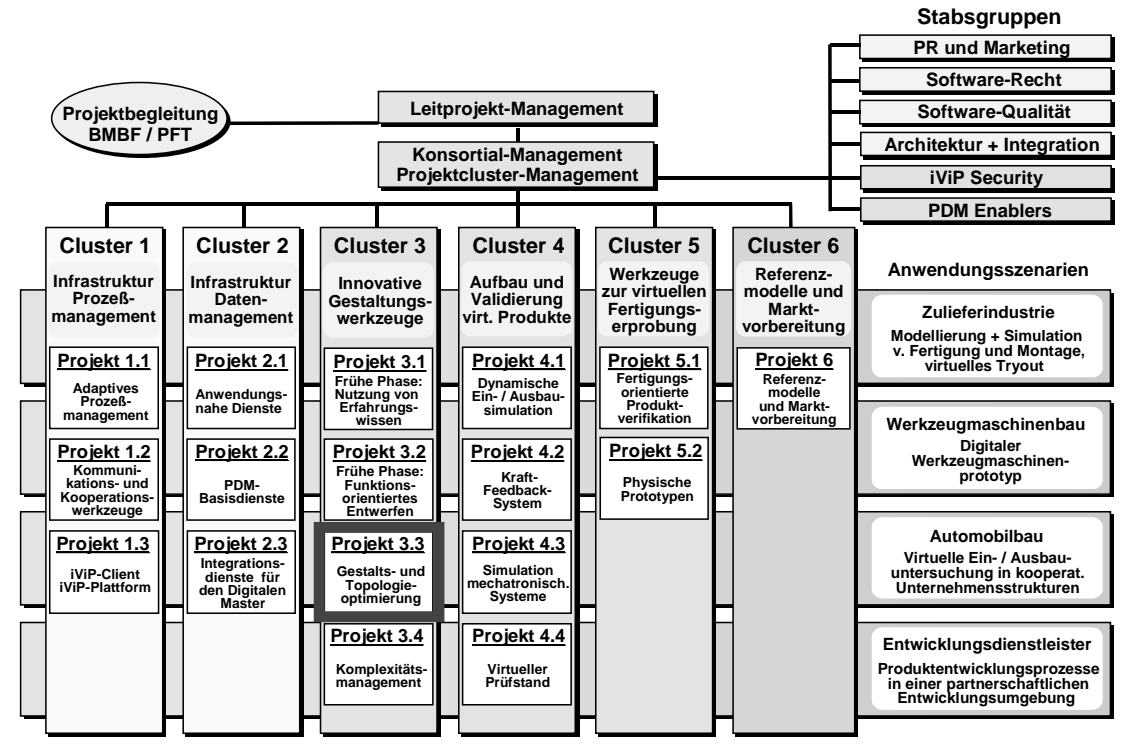

**Abb. 3** Projektstruktur /4/ **Fig. 3** Project structure

# **3.2. Die Partner und Branchen im Teilprojekt 3.3**

In Teilprojekt 3.3 arbeiten Anwender, Forschungsinstitute und Methodenentwickler unter der Projektleitung von FE-DESIGN eng zusammen. Die Anwender spezifizieren die Anforderungen und testen die Praxistauglichkeit der von den Forschungsinstituten, den Methodenentwicklern und Softwarefirmen entwickelten Methoden und Programme. Neben dem Automobilbau sind auch Anwender aus der Zulieferindustrie und dem Werkzeugmaschinenbau vertreten (Abb. 4).

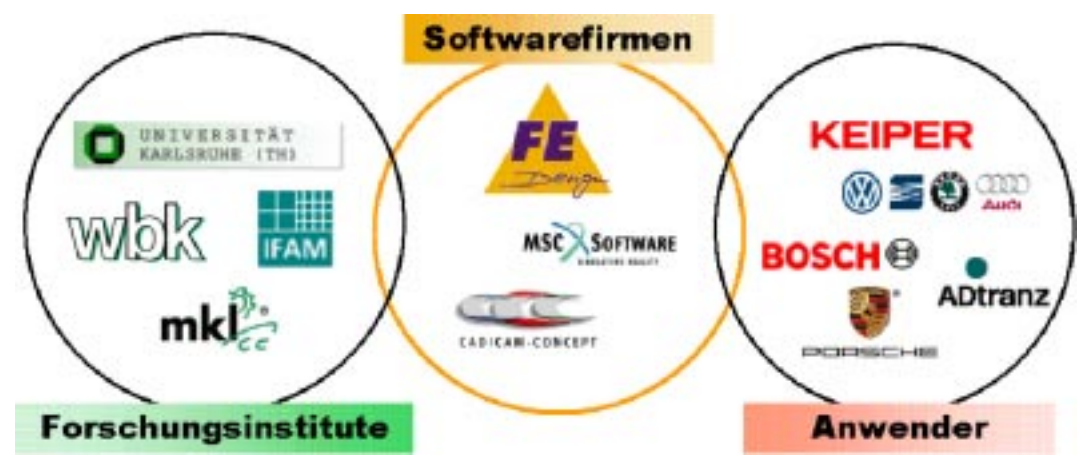

**Abb. 4** Projektpartner im Teilprojekt 3.3

**Fig. 4** Partners in project 3.3

# **3.3. Die Aufgabenstellung**

In Abb. 5 ist modellhaft der Konstruktionsprozess abgebildet, bei dem die Topologieund Gestaltoptimierung in den Konstruktionsprozess integriert ist. Der Prozess be-

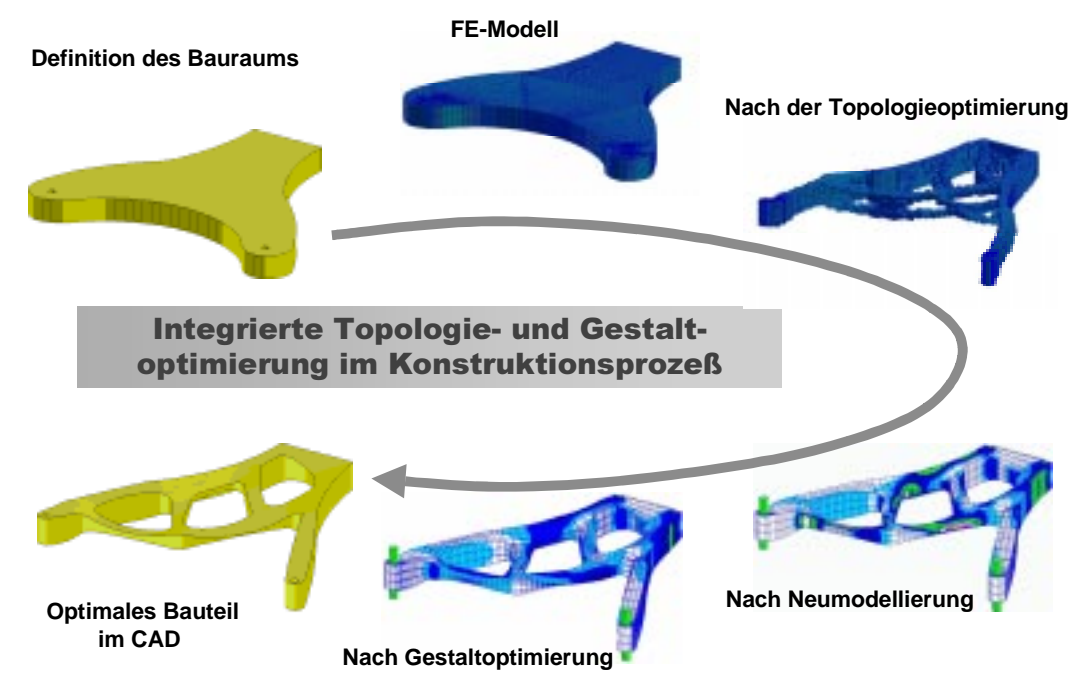

**Abb. 5** Integrierte Topologie- und Gestaltoptimierung im Konstruktionsprozess **Fig. 5** Integrated topology and shape optimization in the design process

steht aus mehreren Teilschritten, hierzu zählt die Modellierung des Bauraums, die anschließende Übertragung in einen FE-Preprozessor, das Übertragen in den Optimierungspreprozessor zur Vorbereitung der Topologieoptimierung und die darauffolgende Topologieoptimierung. Das Ergebnis der Topologieoptimierung ist ein nicht geometriebasierender Konstruktionsvorschlag - dieses "LEGO Modell" muss in einem weiteren Schritt in eine glatte Struktur überführt werden. Das überarbeitete Modell wird im Optimierungspreprozessor zur Gestaltoptimierung vorbereitet, anschließend gestaltoptimiert und in ein geometriebezogenes CAD-Modell überführt. Dieses CAD-Modell kann dann über bekannte Schnittstellen in den Fertigungsprozess zurückgeführt werden.

Im Vorhaben "Integrierte Topologie- und Gestaltoptimierung im Konstruktionsprozess" soll für diese Problematik ein in die Prozesskette eingebundenes, sehr fortschrittliches, effizientes und einfach zu bedienendes Werkzeug entwickelt werden.

Die neuen Perspektiven für den Entwurfs- und Auslegungsbereich von Produkten sind auf Basis der Verfahren zur topologischen Optimierung realisierbar /6/, /7/, /8/. Im Gegensatz zu klassischen Verfahren wird auf keine konstruierte Variante zurückgegriffen, sondern nur der verfügbare Konstruktionsraum definiert. Das Optimierungsverfahren verteilt das Material automatisch entsprechend der vorgegebenen Zielfunktion und Restriktionen. Auf diese Weise entstehen quasi "Bauteile aus dem Nichts". Die anschließende Feinoptimierung der Struktur erfolgt mit Hilfe der Gestaltoptimierung /9/, /10/. Hierbei werden noch vorhandene lokale Schwachpunkte beseitigt, wodurch die Lebensdauer der Bauteile erheblich verlängert wird /11/.

Für die Umsetzbarkeit des Verfahrens ist es notwendig, die gesamte Modellierung in der CAE-Entwicklungskette zu berücksichtigen. Der Anwender soll sowohl beim konzeptionellen Entwurf als auch bei der Detailverbesserung durchgehend in der CAE Entwicklungskette arbeiten (CAD  $\rightarrow$  Simulation  $\rightarrow$  Optimierung  $\rightarrow$  CAD). Hierzu werden 3D-CAD-Systeme mit speziellen Programmen zur Erzeugung und zur Auswertung von numerischen Modellen (FE-Pre- und Postprozessoren), geeignete Simulationswerkzeuge (FE-Solver) und Optimierungsalgorithmen gekoppelt. Die Verknüpfung der einzelnen Komponenten in der dargestellten Weise ist bis heute nicht realisiert.

#### **3.4. Einleitung zur Problematik bei der Integration von Strukturoptimierungswerkzeugen in den Produktentwicklungsprozess**

Zur Erörterung der Problematik der Integration der Strukturoptimierungswerkzeuge ist eine differenzierte Betrachtung durchzuführen - jede Optimierungsart hat spezielle Eigenheiten. Die Auswahl eines geeigneten Verfahrens zur Durchführung einer Strukturoptimierung muss abhängig von der vorliegenden Problemstellung durchgeführt werden /12/, /13/, /14/.

Grundsätzlich ist die Schnittstellenproblematik eine wesentliche Komponente. Der numerische Aufwand, die Probleme bei der eigentlichen Strukturanalyse und die Auswahl von geeigneten Algorithmen ist ebenfalls zu beachten.

Das Zusammenspiel der verschiedenen Systeme (Optimierer, Solver, Pre- und Postprozessor, CAD-System, Rapid-Prototyping, Virtual Reality, PDM-EDM System, ...) ist in Abb. 6 dargestellt. Die Probleme, die bei der Diskussion über die Integration

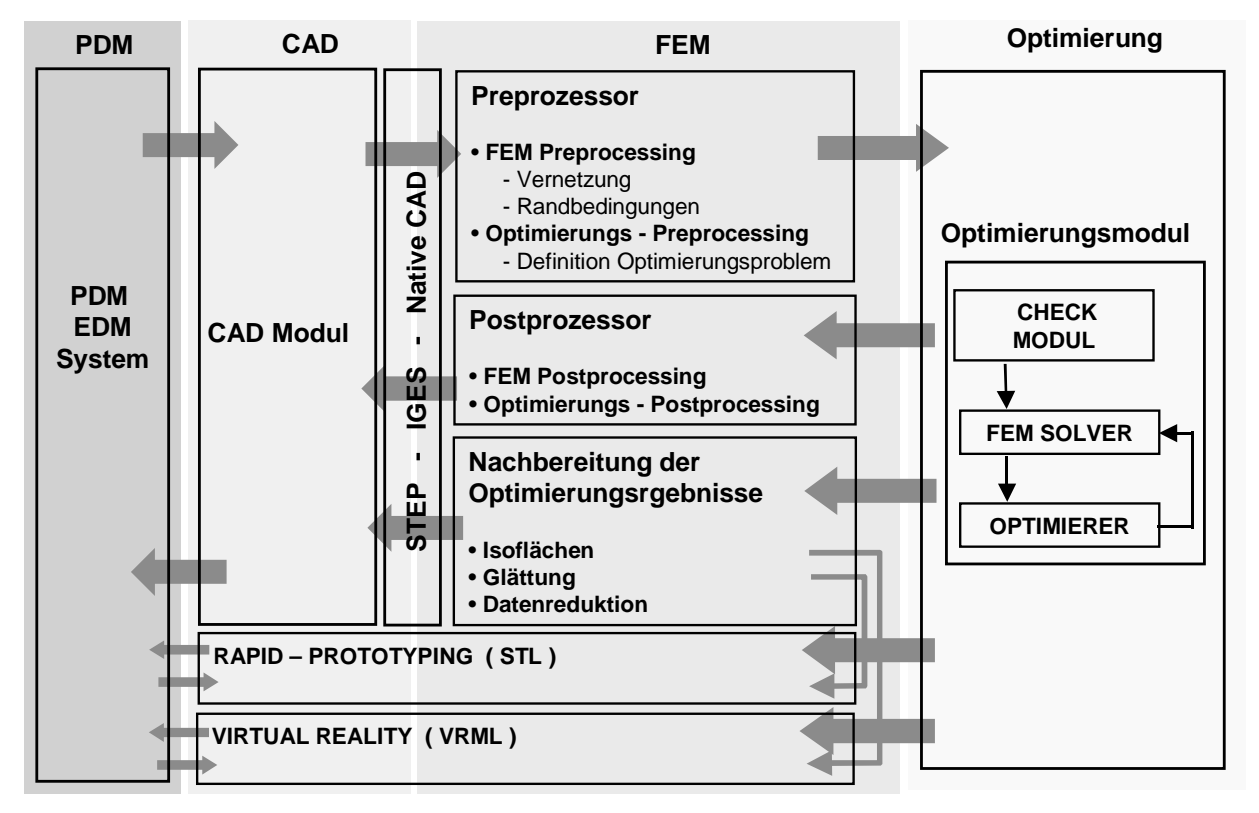

**Abb. 6** Integration von CAE-Werkzeugen in den Konstruktionsprozess

**Fig. 6** Integration of CAE-tools in the design process

der numerischen Simulation in die CAD-Welt erörtert werden, verschärfen sich durch Hinzuziehen eines Strukturoptimierungswerkzeuges extrem. Während bei einer einmaligen Analyse mögliche Schwachstellen von Hand umgangen werden können, ist dies bei den notwendigen automatischen Abläufen innerhalb eines Optimierungsprozesses, in dem in einem iterativen Prozess eine Vielzahl von Finite Elemente Analysen durchgeführt werden, nicht möglich.

Die Integration der Optimierungsmodule erschwert sich, wenn neben dem Finite Elemente Solver noch weitere Module in den Optimierungsloop integriert werden müssen. Bei einer Optimierung der geometrischen Parameter ist es beispielsweise notwendig, ein CAD System in den Loop zu integrieren. Hier kann es zusätzlich erforderlich sein, eine Neuvernetzung der veränderten Geometrie durchführen zu müssen, was die Verwendung von Vernetzungsmodulen innerhalb der Optimierungsschleife zur Folge hat. Des weiteren können auch andere Analysemodule verwendet werden um beispielsweise nichtlineare Analysen oder Strömungsberechnungen durchführen zu können. Diese Betrachtungen zeigen, dass keine allgemeingültige Integration durchführbar ist, sondern immer die Einzelproblemstellung betrachtet werden muss.

#### **3.5. Integration in die iViP Architektur**

Die Methoden und Werkzeuge, die im Teilprojekt 3.3 entwickelt werden, sollen dem Benutzer im gesamten Projektrahmen zur Verfügung stehen. Der Zugriff auf sämtliche iViP Anwendungen wird einheitlich über den iViP Client, der von SAP entwickelt wird, realisiert. In diesem Client stehen dann über spezielle Plug-In's sämtliche

- Basis- / Systemdienste (User Manager, Kommunikationsdienste, ...)
- iViP Werkzeuge (sämtliche im Rahmen von iViP entwickelten Anwendungen)
- externe Werkzeuge (bereits vorhandene CAD, PDM, FEM,... Systeme)

zur Verfügung. Eine anschauliche Darstellung der zugrundeliegenden iViP Architektur ist in Abb. 7 zu erkennen. Die Kommunikation und der Datentransfer wird einheitlich über eine Corba-Schnittstelle realisiert.

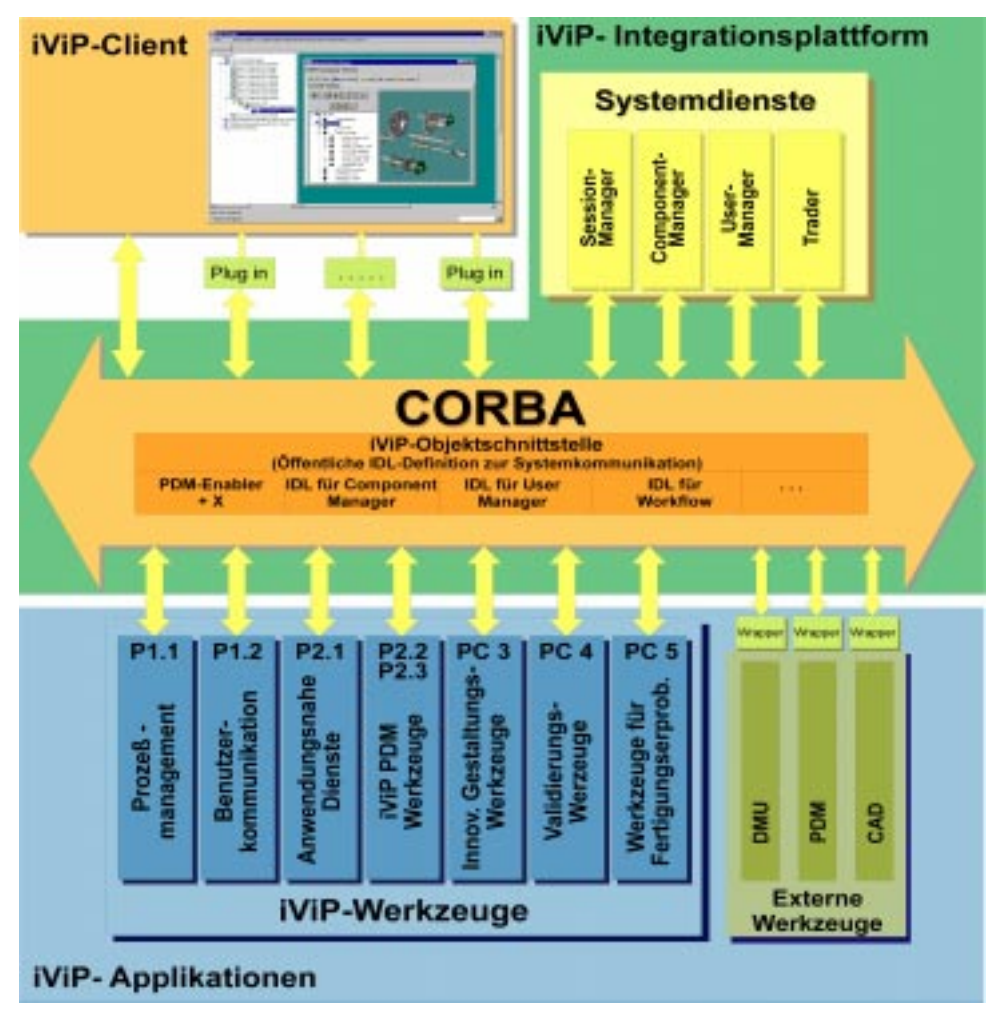

- **Abb. 7** Integration in die iViP Architektur /4/
- **Fig. 7** Integration in the iViP architecture

Die iViP Infrastruktur stellt Dienste wie den User Manager bereit, die beispielsweise die Zugriffsberechtigungen der Benutzer prüfen. Über die PDM Werkzeuge erfolgt dann der Zugriff auf die entsprechenden Daten aus der Produktdatenbank (PDM). Im Falle der Topologieoptimierung werden dies die maximal zur Verfügung stehenden Bauräume für die Konstruktion sein - im Falle der Gestaltoptimierung bestehende Konstruktionen die durch die Optimierung verbessert werden sollen.

Die Daten können nun vom Benutzer in CAD- oder FEM Pre- und Postprozessorsystemen weiterverarbeitet werden, die als externe Dienste zur Verfügung stehen. Die

Definition des Optimierungsproblems erfolgt über ein spezielles User-Interface, das als Plug-In im iViP Client zur Verfügung steht.

Der eigentliche Optimierungsjob ist sehr ressourcenfordernd und wird auf dem entfernten Server ausgeführt. Hierzu werden wiederum iViP-Komponenten verwendet, die eine Verschlüsselung der Daten ermöglichen, um einen sicheren Datentransfer auf den Server zu gewährleisten. Der Benutzer erhält eine Benachrichtigung sobald der Job beendet ist. Nach dem erneuten Anmelden im System kann der Benutzer nun die zur Auswertung gewünschten Daten anfordern und die externen Werkzeuge zur Auswertung der Optimierungsergebnisse verwenden.

Die Integration des Teilprojektes 3.3 entspricht in einigen Teilen dem Konzept eines Application Service Providers (ASP). Zusätzlich zu einem reinen ASP-Betrieb stehen in iViP jedoch weitere externe Werkzeuge wie z.B. MSC.PATRAN zur Verfügung. Die Integration betreffend kann im Projekt auf Erfahrungen zurückgegriffen werden, die bei MSC.Software und FE-Design bei eigenen Entwicklungen im ASP-Bereich gesammelt wurden. MSC.Software stellt mit engineering-e.com bereits software-ondemand im Internet zur Verfügung. FE-Design entwickelt spezielle Software-Komponenten im CAE- und Optimerungsumfeld, die sowohl in der iViP-Architektur als auch in einer ASP-Umgebung eingesetzt werden können. Hierbei ist es unerheblich, ob es sich um einen externen Provider oder eine firmenspezifische Intranetanwendung handelt.

#### **4. ANWENDUNGSENTWICKLUNG IM RAHMEN DES TEILPROJEK-TES 3.3**

Im Teilprojekt 3.3 stehen zur Umsetzung der Integration verschiedene bereits vorhandene Werkzeuge zur Verfügung. Als Pre- und Postprozessing System wird im Projektrahmen MSC.Patran verwendet. Für die Finite Elemente Analyse wird MSC.Nastran eingesetzt. Für die Topologie- und Gestaltoptimierung wird das Optimierungsmodul CAOSS (Computer Aided Optimization System Sauter) verwendet, das von der Firma FE-Design entwickelt wird. Im Projektrahmen steht dieses Modul den Konsortiumsmitgliedern mit einer speziellen Schnittstelle zu MSC.Nastran unter dem Namen MSC.Construct zur Verfügung.

Im Rahmen des Teilprojektes 3.3 wurde von den Anwendern ein umfangreicher Anforderungskatalog formuliert, der die Anforderungen an die Softwarewerkzeuge zur Realisierung der Integration der Optimierungswerkzeuge in den Konstruktionsprozess enthält. Um die Anforderungen erfüllen zu können sind Anpassungen der bestehenden Softwarewerkzeuge beziehungsweise Neuentwicklungen im Rahmen des Projektes notwendig. Diese zusätzlichen Entwicklungen sollen im folgenden kurz vorgestellt werden.

## **4.1. Vernetzungstechniken für die Topologieoptimierung**

Bei der Topologieoptimierung werden bzgl. der Diskretisierungstechniken (Vernetzung) andere Anforderungen an den Preprozessor gestellt als bei einer klassischen FEM-Analyse. Zum einen muss die geometrische Abbildung der freien Oberfläche nicht sehr genau sein, da die Oberfläche des Bauraums im Laufe der Optimierung meist aufgelöst wird und sich die bekannten Klötzchenstrukturen ausbilden. Des weiteren liefern gleichmäßige Hexaedernetze bei der Topologieoptimierung sehr gute Ergebnisse.

Diese speziellen Anforderungen an die Vernetzung des Bauraumes für die Topologieoptimierung ermöglichen die Verwendung eines speziellen Vernetzungsalgorithmus. Für MSC.Patran wurde von MSC.Software ein sogenannter Cube-Mesher entwickelt, der den Bauraum des Ausgangsmodells mit regulären Hexaederelementen auffüllt (Abb. 8).

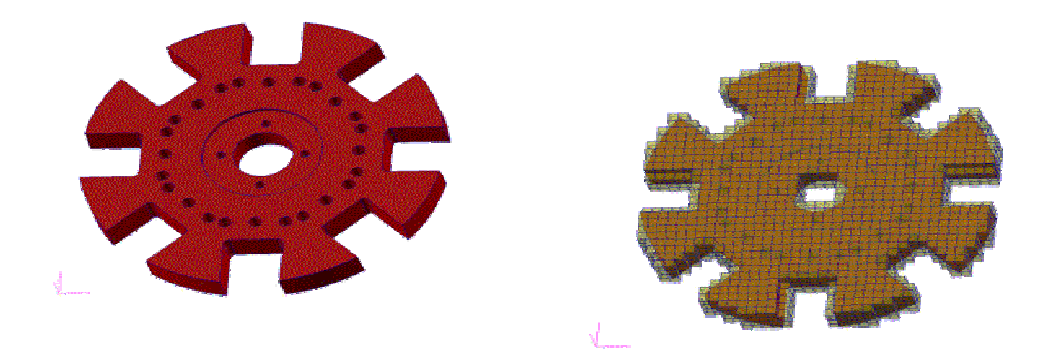

**Abb. 8** Cube-meshing bei der Topologieoptimierung

**Fig. 8** Cube meshing for topology optimization

#### **4.2. Geometriebasierte Glättung topologieoptimierter Strukturen**

Die Nachbereitung topologieoptimierter Strukturen spielt eine grosse Rolle für die Akzeptanz bei den Anwendern des Verfahrens. Für die bessere Weiterverarbeitung der Topologieoptimierungsergebnisse wurde von MSC.Software ein selektiver, geometrieorientierter Glättungsalgorithmus entwickelt und in MSC.Patran integriert. Die Knoten an der Oberfläche der optimierten Struktur werden so verschoben, dass sich - bei wiederholter Anwendung - eine zunehmende Glättung der Oberfläche einstellt.

# **4.3. Ergebnisbasierte Glättung topologieoptimierter Strukturen**

Im Rahmen von iViP wurde vom Fraunhofer-Institut für Fertigungstechnik und Angewandte Materialforschung (IFAM) ein Verfahren zur ergebnisbasierten Glättung topologieoptimierter Strukturen entwickelt. Bei der Anwendung dieses Verfahrens werden keine kompletten Elemente ausgeblendet, sondern die Elemente entlang einer Isofläche geschnitten. Die Isofläche ist die Fläche bzw. Linie mit einem konstanten, benutzerdefinierten E-Modul.

Im ersten Schritt (Triangulation) werden alle Finiten Elemente des Bauteils in Tetraeder zerlegt und in einem zweiten Schritt (Isoschnitt) entlang der Isofläche (E=  $E_{ref}$ ) geschnitten. Der Gradient der Verteilung des E-Moduls wird für jeden Schnittpunkt berechnet. Elemente bzw. Elementteile mit einem E-Modul kleiner als E<sub>ref</sub> werden ausgeblendet.

Im dritten Schritt (Gradienten-Verfahren) wird der Rand des Isoschnitts geglättet. Da der Schnittrand eine zweidimensionale Struktur ist, werden hierfür Verfahren zur Glättung zweidimensionaler Strukturen genutzt.

In einem vierten Verfahrensschritt (geometrische Glättung) werden die Schnittflächen mit Hilfe eines geometrischen Verfahrens nachgeglättet.

Im Unterschied zu rein geometrischen Prozeduren, werden bei diesem Verfahren die Ergebnisse aus der vorangegangenen Topologieoptimierung konsequent genutzt. Die maximale Verschiebung der Knoten der geschnittenen Elemente wird durch ein vorgegebenes E-Modul-Intervall kontrolliert. Durch die Variation dieses Intervalls kann der Konstrukteur den Grad der Glättung dem Problem angemessen wählen.

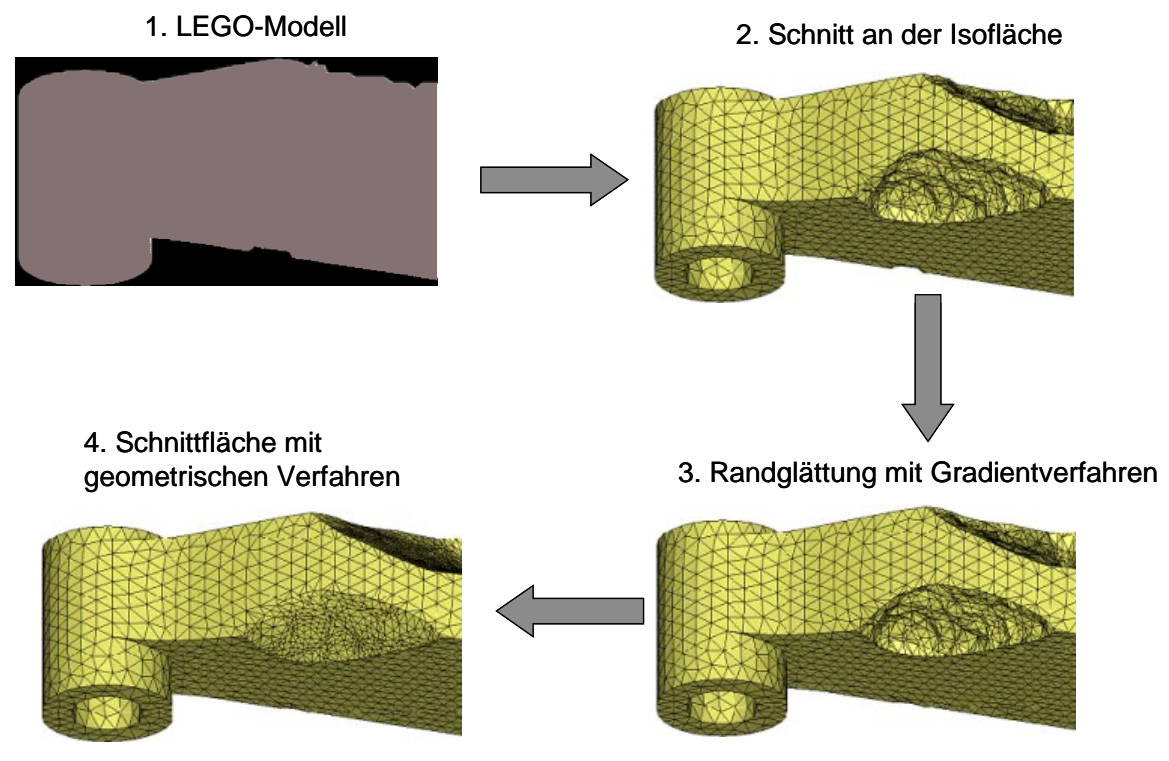

**Abb. 9** Schritte der ergebnisbasierten Glättung **Fig. 9** Steps for result-based smoothing

Abb. 9 zeigt Detailsichten eines Motorträgers in den einzelnen beschriebenen Fertigungsschritten. Das erste Bild zeigt den Motorträger als LEGO-Modell - das Bauteil besteht aus Tetraederelementen. Im zweiten Bild wurde das Bauteil entlang der Isofläche geschnitten. Im dritten Bild wurde der Schnittrand mit Hilfe des Gradientenverfahrens geglättet. Im vierten Bild wurde auch die Schnittfläche mit dem

integrierten geometrischen Verfahren bearbeitet.

Abb. 10 zeigt den ursprünglichen Motorträger und das geglättete, optimierte Modell nach dem CAD-Import. (Details: http://www.simtop.de)

Das vom IFAM entwickelte Software-Modul wird als aktives Bindeglied zwischen FE-, CAD- und Rapid Prototyping-Daten im iViP-Projekt agieren. Entsprechend flexibel sind die Schnittstellen zu anderen Software-Modulen des Projektes 3.3 angelegt.

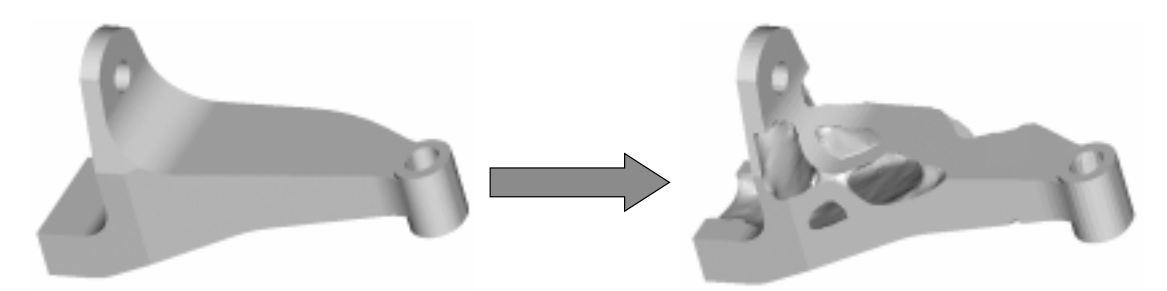

- **Abb. 10** Topologieoptimierung und Glättung eines Motorhalters
- **Fig. 10** Topology optimization and smoothing of an engine mount

Zur bidirektionalen Kommunikation mit den FE-Partnern wurden Schnittstellen zu MSC.Patran/Nastran und zu CAOSS implementiert. Die Datenübergabe an CAD-Module wird durch das IGES-Format ermöglicht. Die Vermittlung von geglätteten Modellen an Rapid Prototyping -Dienstleister wurde durch eine STL-Schnittstelle realisiert.

Ein ergebnisbasiertes Glättungsverfahren wird ebenfalls in der neuen MSC.Construct Version 4.0 verfügbar sein. Das Verfahren basiert auf der Berechnung von Isolinien der Materialverteilung. Der Benutzer hat somit die Möglichkeit, die optimierten Strukturen sofort als geglättete Strukturen zu interpretieren.

#### **4.4. Systembasierende Komponentenoptimierung**

Will man Last- oder Lastrichtungsänderungen während der Optimierung oder gar die Lasten aus einem komplexeren System berücksichtigen, ist die herkömmliche Vorgehensweise der komponentenbezogenen Optimierung nicht mehr ausreichend. Für diese Betrachtungsweise ist auch die Simulation des entsprechenden Systemzusammenhangs durchzuführen. Weil bei dieser Betrachtung die Berücksichtigung des Systemzusammenhangs eine wesentliche Rolle spielt, wird dieser Ansatz im weiteren **systembezogen** genannt, die Optimierung auf dieser Basis **systembasierende Komponentenoptimierung**.

Am Institut für Maschinenkonstruktionslehre und Kraftfahrzeugbau der Universität Karlsruhe (TH) wurde im Rahmen des iViP -Projektes die prototypische Umsetzung eines solchen systembasierenden Komponentenoptimierungsansatzes durchgeführt. Ziel dieser Kopplung ist die Integration der Form- und Topologieoptimierung in einen Systemzusammenhang. Als Optimierungsmodul wurde CAOSS verwendet /15/. Mit diesem Modul wird die Kopplung im Systemzusammenhang möglich, da auf jegliche Art von Sensitivitäten verzichtet werden kann.

Umgesetzt wurde die Kopplung mit den Programmsystemen MDI/ADAMS (Mehrkör-

persimulation), MSC.Nastran (FEM-Analyse der Komponenten) und MSC.Construct (Strukturoptimierung). Die Integration von Steifigkeits-, Massen- und Verformungsinformationen aus FEM-Analysen in die Mehrkörpersystemumgebung ist heute Stand der Technik. Mit der Kopplung von MDI/ADAMS und MSC.NASTRAN ist es damit also möglich, auch komplexe flexible Körper in die Mehrkörpersimulation mit MDI/ADAMS einzubauen. Grundsätzlich können dann aus MDI/ADAMS auch Lasten und Randbedingungen für MSC.NASTRAN exportiert werden. Dies ist insbesondere auch dann interessant, wenn komplexe Systemrandbedingungen auf eine Komponente aufgebracht werden müssen.

Die beiden MDI/ADAMS-Features

- 1. Einbindung von FEM-Modellen
- 2. automatisches Generieren von Lasten/R.B.

sind Voraussetzungen für eine Einbettung von Optimierungssoftware in eine geschlossene Schleife. Zur Umsetzung ist allerdings auch eine batchorientierte Vorgehensweise notwendig, d.h. Benutzer-Interaktionen sind während der Optimierungsrechnung nicht zulässig. Im Vergleich zur klassischen Komponentenoptimierung (Abb. 11) wurde die Mehrkörpersimulation für die systembasierende Komponentenoptimierung zwischen die Optimierung und die FEM-Analyse geschaltet.

Ein wesentlicher Vorteil der Ermittlung von Belastungen mit MDI/ADAMS ist die Möglichkeit, dynamische Kräfte in der FE-Rechnung und Optimierung zu berücksichtigen.

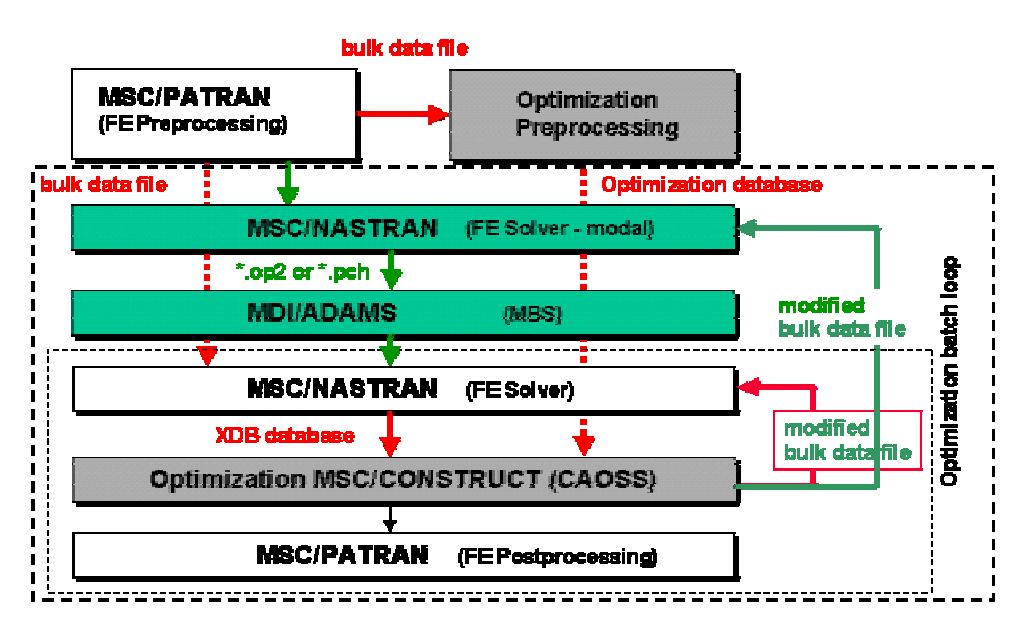

**Abb. 11** Systembasierende Komponentenoptimierung

**Fig. 11** System based component-optimization

Als dynamische Kräfte treten zum einen die Massenträgheitskräfte, zum anderen Gravitationskräfte auf. Bei Verwendung des dynamischen Solvers (Dynamic Analysis) von MDI/ADAMS werden diese Kräfte ermittelt und können für die anschliessende Finite-Elemente-Analyse durch einen Export der Daten weiterverwendet werden.

#### **Anforderungen**

Die Anforderungen an ein Testmodell zur Untersuchung der Auswirkungen solcher Beanspruchungen auf die Strukturoptimierung sind:

- 1 Plausibilitätsbetrachtungen sollten möglich sein
- 2 Beschleunigte Bewegung, die einfach zu variieren sein sollte
- 3 Vertretbare Rechenzeit für den Gesamtrechenprozess

## **Modellierung**

Die Wahl fiel auf einen einfachen Zweitakt-Kurbeltrieb (Abb. 12), dessen Pleuelform optimiert werden sollte. Die "Kurbelwelle" wird in der Mitte durch einen Motion-Generator angetrieben. Hier kann sehr einfach die Umdrehungsgeschwindigkeit der "Kurbelwelle" in Grad pro Zeiteinheit angegeben werden. Dieses Beispiel erfüllt alle oben genannten Kriterien. Als Optimierungsbereich wurden die Knoten des Pleuelschafts gewählt und in MSC.Construct als Design-Nodes definiert.

#### **Simulation**

Bei diesem Modell wurden die Lastfälle nach jeweils 40 Grad Kurbelwinkel exportiert. Jedes MDI/ADAMS-Load-Set wird als Subcase in der MSC.Nastran Rechnung behandelt. Um die Interpretation der FE-Ergebnisse zu erleichtern, sind in Abb. 12 ebenfalls die Pleuelpositionen zu den neun Exportzeitpunkten dargestellt.

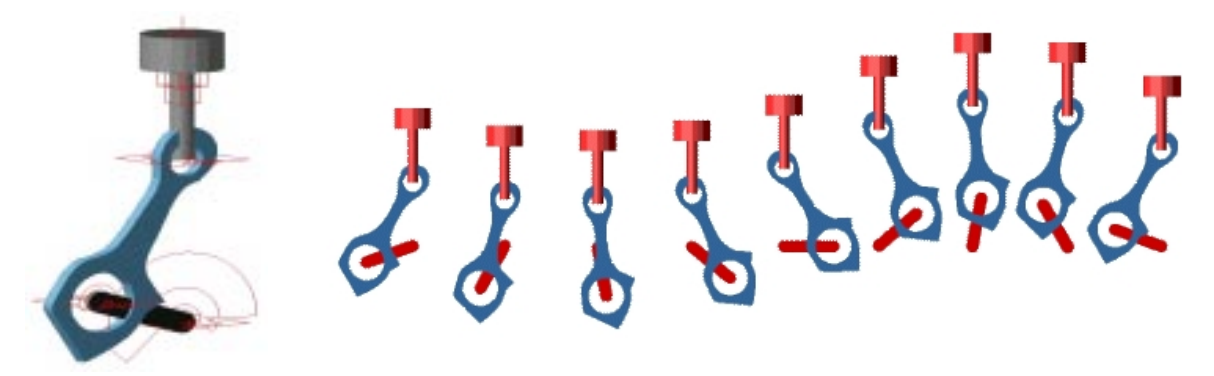

**Abb. 12** Zweitakt Kurbeltrieb; Modell, Zeitschritte und Pleuelposition

**Fig. 12** Connecting rod; model, time-steps and positions

Ein exportiertes Dataset enthält alle Beanspruchungen, die zu diesem Zeitpunkt am Pleuel angreifen. In MSC.Construct werden alle Lastfälle für die Optimierung berücksichtigt.

#### **Ergebnisse**

Nach erfolgreichem Setup der einzelnen Teilmodelle (dynamisches Modell in MDI/ADAMS, FEM-Modell in MSC.Nastran, Optimierungsmodell in MSC.Construct)

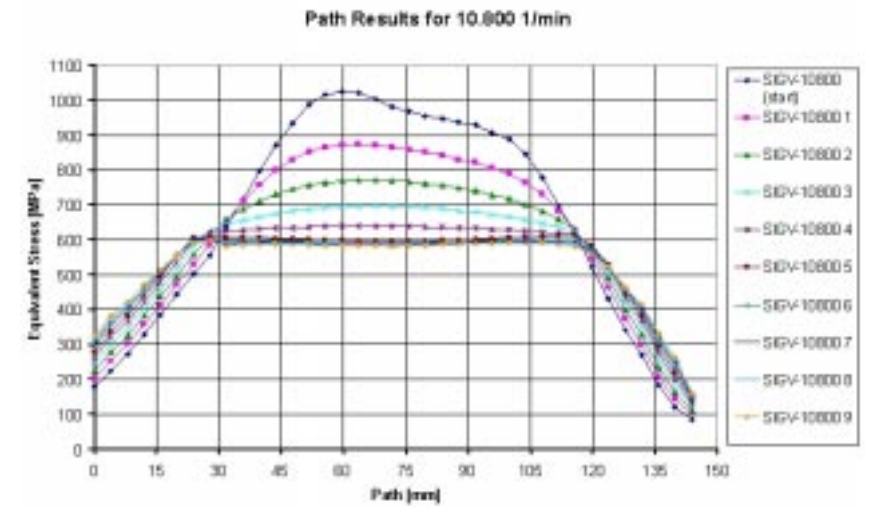

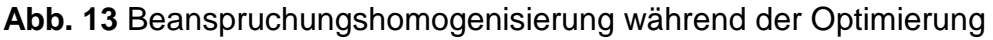

**Fig. 13** Stress-homogenization during optimization

läuft die Optimierung im Batchmodus automatisch ab.

Abb. 13 zeigt die Pfadauswertungen der Knotenbeanspruchungen für eine festgesetzte Kurbelumdrehung (10.800 min<sup>-1</sup>). Dabei ist sehr gut die Homogenisierung der Beanspruchungen im Laufe der Formoptimierung zu sehen.

## **4.5. Adaptivität in der Topologieoptimierung**

Soll in einem automatisierten Optimierungsprozess ausgehend von der Bauraumdefinition eine Struktur mit idealer Anordnung von Rippen und Versteifungen generiert werden, dann ist ein hoher Detaillierungsgrad der Lösung erforderlich. Eine hohe Auflösung ist nur über eine entsprechend feine Diskretisierung möglich, welche wiederum einen extrem hohen Aufwand an Computerressourcen und Zeitbedarf induziert. Zur Lösung dieses Problems werden im Rahmen von iViP spezielle Verfahren entwickelt, welche durch Selbstadaption des Analysemodels bei jedem Zyklus der Optimierung eine Netzanpassung vornehmen. Das daraus resultierende angepasste Analysemodell weist in relevanten Bereichen eine feine Vernetzung auf, während das Netz in für die Strukturfindung uninteressanten Bereichen wesentlich gröber ist. Durch die Anwendung dieser Technik kann die Rechenzeit für die Finite Elemente Analyse, die den größten Rechenbedarf im Optimierungsprozess hat, deutlich reduziert werden. Bei gleichbleibender geometrischer Auflösung der Struktur ist damit eine Reduktion der Rechenzeit für die komplette Optimierung verbunden.

#### **5. ANWENDUNGSBEISPIELE**

#### **5.1. Arbeiten am Institut für Werkzeugmaschinen (WBK)**

Für die folgenden Untersuchungen soll eine am Institut für Werkzeugmaschinen entwickelte Mikrofräsmaschine Analysegegenstand sein. Bei der Maschine handelt es sich um eine 3-Achsfräsmaschine mit einem Kreuztisch, die vorwiegend zur Fertigung von mikrostrukturierten Werkstücken eingesetzt wird (Abb. 14). Das Maschinengestell besteht im Wesentlichen aus einem geschweißten Maschinenbett und Maschinenständer mit mehreren innenliegenden Rippen.

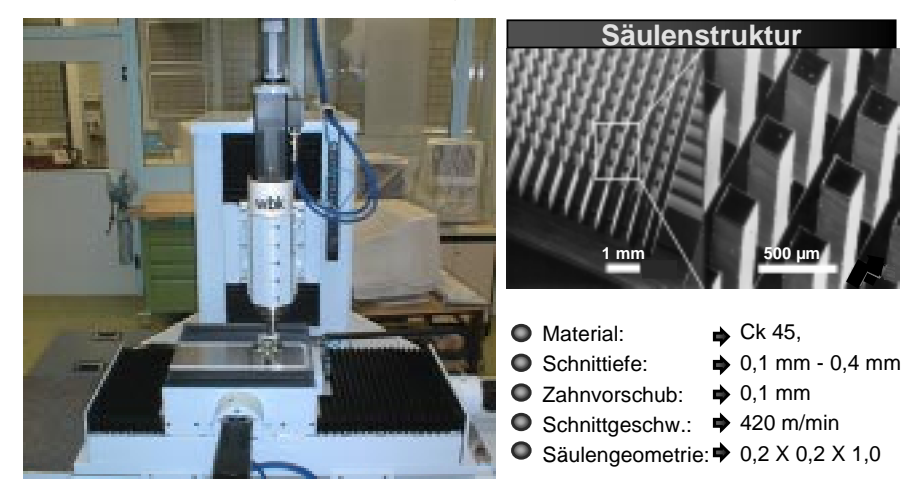

- **Abb. 14** Mikrofräsmaschine mit gefertigter Säulenstruktur
- **Fig. 14** Micro milling machine

Bei einer solchen Maschine werden besonders hohe Anforderungen an die Genauigkeit gestellt. Wesentliche Einflussfaktoren sind die statischen, dynamischen und thermischen Verformungen. Die statischen Verformungen sind aufgrund der geringen Kräfte zu vernachlässigen. Die dynamischen Eigenschaften dürfen jedoch nicht vernachlässigt werden, da es je nach Anregungsfrequenz bei Fräserdurchmessern bis D=100µm zu Werkzeugbrüchen kommen kann. Aufgrund dieser Tatsache stellt die Verbesserung des dynamischen Verhaltens eine zentrale Aufgabe dar.

Das dynamische Verhalten dieser Maschine wurde mit MSC.Nastran analysiert. Die Darstellung der Eigenvektoren in Abb. 15 gibt Aufschluss über die Schwingungsformen der Maschine.

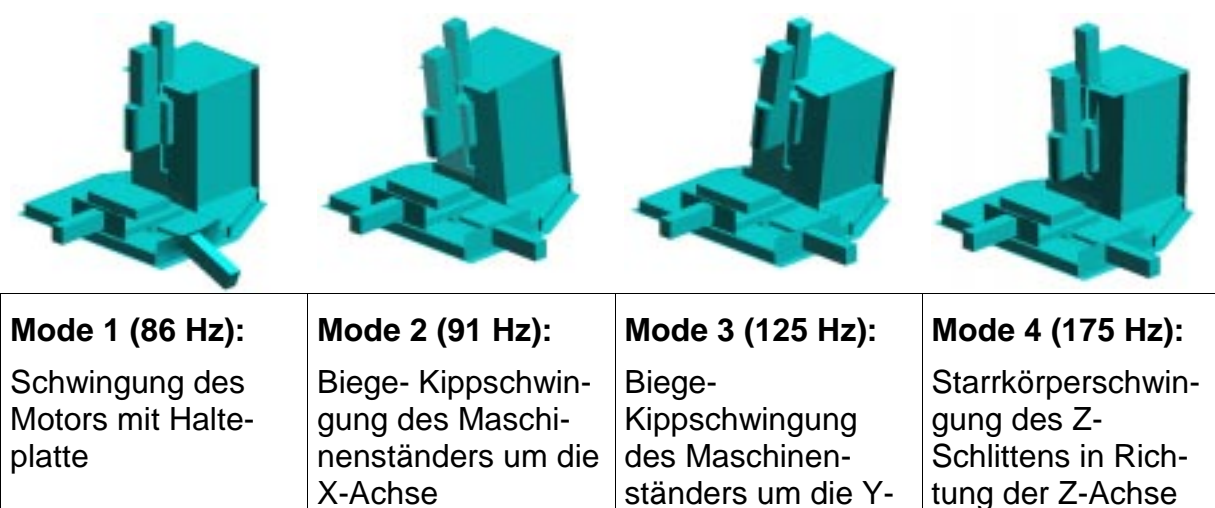

**Achse** 

**Abb. 15** Schwingungsformen der Mikrofräsmaschine

**Fig. 15** Eigenvectors of the micro milling machine

## **Dynamische Optimierung der Mikrofräsmaschine**

Ausgehend von den beschriebenen Schwingungsformen soll in diesem Abschnitt gezeigt werden, wie mit Hilfe der Strukturoptimierung das dynamische Verhalten an dieser Maschine zu verbessern ist. Vor einer Optimierung sind zunächst die Schwingungsformen nach der Notwendigkeit und den Möglichkeiten der Optimierung zu untersuchen.

In diesem Fall lässt nur die Betrachtung der zweiten und dritten Schwingungsform auf eine Abhängigkeit der Eigenfrequenz von der Ständerstruktur schließen, was den Einsatz der Strukturoptimierung zur Veränderung dieser Eigenformen zulässt. Die beiden anderen Eigenformen lassen sich durch andere Massnahmen erhöhen.

Die Optimierung des Ständers erfolgte mit zwei verschiedenen Ausgangsmodellen. Zunächst wurde ausgehend von der beschriebenen Maschine mit Schalenelementen die Masse des Ständers auf 80% reduziert (Abb. 16). Die beiden Eigenfrequenzen des Ständers liegen bei dieser Struktur nach der Optimierung bei 106 Hz und 150 Hz, was einer Erhöhung um 16% bzw. 20% entspricht.

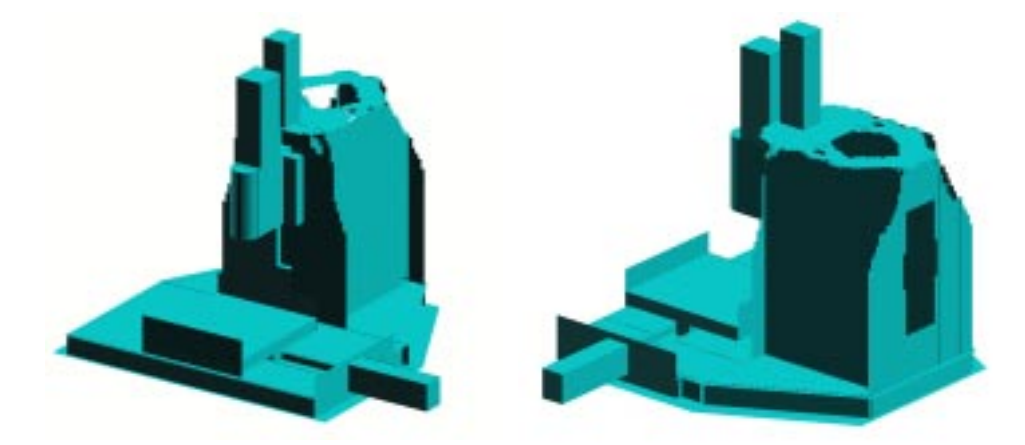

**Abb. 16** Optimierergebnis des Schalenmodells

**Fig. 16** Optimization result of the shell-model

Die weitere Optimierung der Eigenformen wurde an einem mit Solidelementen modellierten Ständer vorgenommen. Die Optimierung wurde so eingestellt, dass das Volumen des optimierten Ständers dem des oben beschriebenen Ausgangsmodells entspricht. Der Ständer besteht nun aus zwei Außenrippen, die nach oben hin zusammenlaufen (Abb. 17). Im Inneren ist kein Material mehr vorhanden. Die Tendenzen, die bereits in der ersten Optimierungsvariante erkennbar waren, sind als deutliche Merkmale ausgeprägt.

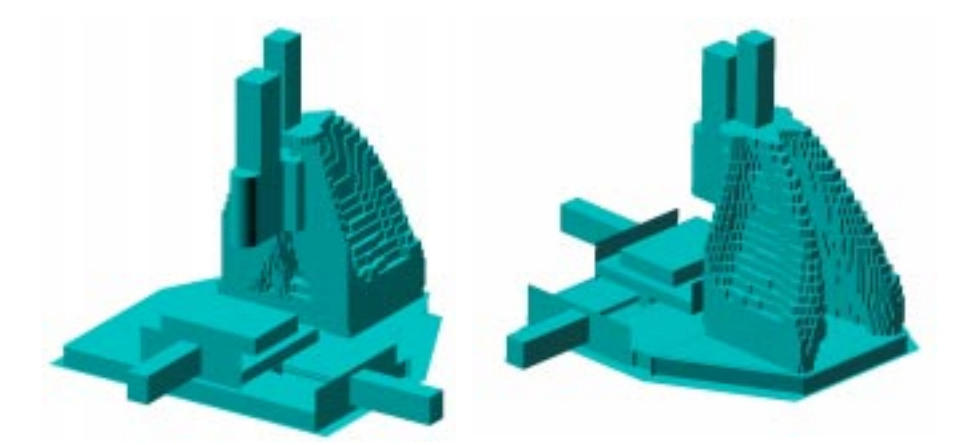

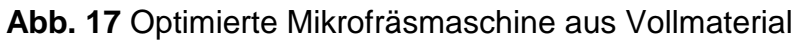

**Fig. 17** Optimization results of the solid model

Entsprechend kann bei den Eigenfrequenzen ein gutes Ergebnis erzielt werden. Die erste Eigenfrequenz des Ständers kann um 33% und die zweite um 44% erhöht werden. Allerdings ist auch zu erwähnen, dass die 7. Eigenfrequenz um 6% absinkt, da diese Ständerform ganz offensichtlich eine geringere Torsionssteifigkeit aufweist. Alle anderen ermittelten Eigenfrequenzen bleiben in etwa gleich. Der Nachgiebigkeitsfrequenzgang des Tool Center Points zeigt in Abb. 18, dass es mit der Optimierung gelungen ist, den Bereich bis 120 Hz frequenzfrei zu machen.

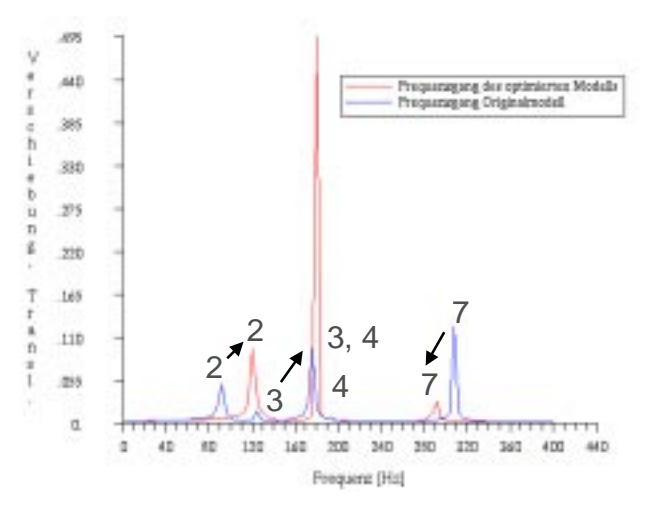

**Abb. 18** Nachgiebigkeitsfrequenzgang des Ausgangsmodells und der optimierten Maschine

**Fig. 18** Frequency response of the initial and the optimized design

Die Verbesserung des dynamischen Verhaltens hat nicht unbedingt zur Folge, dass auch die statische Steifigkeit noch ausreichend hoch ist, da die Höhe der Eigenfrequenz in erster Linie vom Verhältnis der Steifigkeit zur Masse abhängt und daher nichts über die absolute Steifigkeit aussagt. Zu diesem Zweck wird im Anschluss an die dynamische Optimierung ein statischer Festigkeitsnachweis durchgeführt. Als Vergleichsmodell wird das ursprüngliche Modell herangezogen. Bei beiden Modellen wurde eine Kraft von 100 N am Tool Center Point in X-Richtung und in Y-Richtung aufgebracht. Es ergibt sich, dass sowohl in X-Richtung als auch in Y-Richtung die statische Steifigkeit von 116 N/µm auf 134 N/µm (+16%) bzw. von 199 N/µm auf 256 N/µm (+29%) zunimmt. Damit stellt die ermittelte optimierte Struktur des Ständers eine große Verbesserung gegenüber dem Ausgangsmodell dar. Sowohl das dynamische als auch das statische Verhalten der Maschine konnte durch den Einsatz von MSC.Construct verbessert werden.

#### **Glättung und Rückführung**

Aus der Topologieoptimierung entsteht ein facettierter Designvorschlag. Für die Weiterverarbeitung dieses Modells ist eine Glättung der Struktur notwendig. Die Glättung wurde in diesem Fall geometriebasiert mit dem in MSC.Patran verfügbaren Algorithmus durchgeführt.

Wichtiger Bestandteil der integrierten Strukturoptimierung ist die Rückführung der Ergebnisse in ein CAD-Modell. Hierzu muss vor der Rückführung eine Datenreduktion der geglätteten Struktur stattfinden, da das Einlesen von vielen Flächen ins CAD-System sehr zeitaufwendig sein kann. In diesem Beispiel wurde das Modell in eine dem CAD-System zugängliche IGES-Datei überführt.

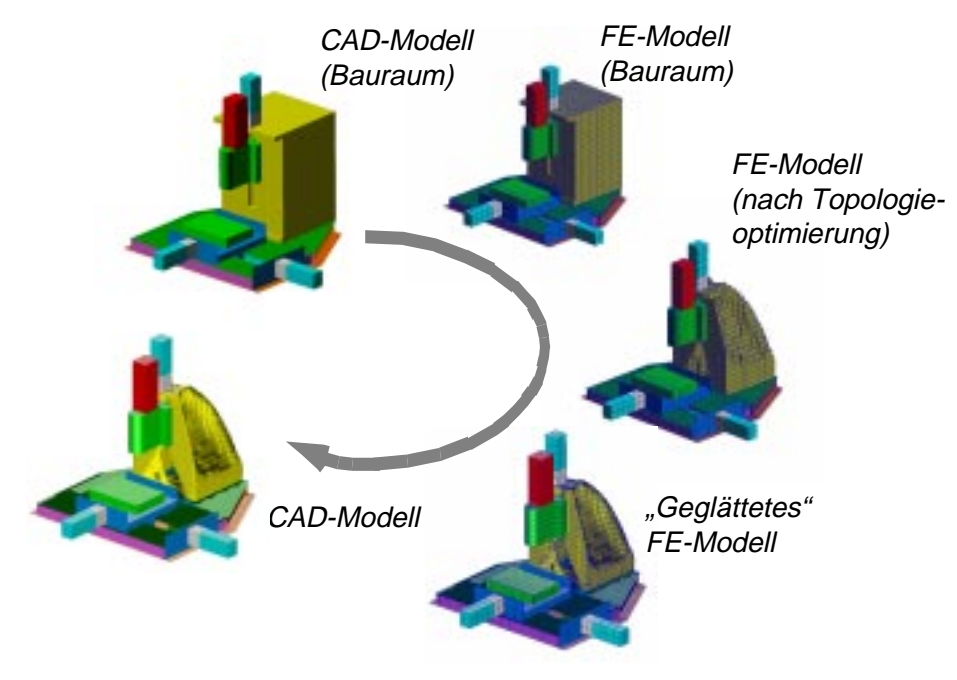

**Abb. 19** Integrierte Topologieoptimierung einer Werkzeugmaschine **Fig. 19** Integrated topology optimization of a machine tool

Aus den vorgestellten Arbeiten wird ersichtlich, dass das dynamische Verhalten von Strukturen durch die rechnergestützte Optimierung stark verbessert werden kann, ohne dass der Konstrukteur in den eigentlichen Prozess der Optimierung eingreifen muss. Selbst wenn die ermittelten rechnerischen Werte der Eigenfrequenzen möglicherweise von den reellen Werten abweichen, ergibt sich beim Aufbau einer solchen Struktur eine Verbesserung des dynamischen Verhaltens. Die beschriebenen Methoden werden deshalb bei der Entwicklung weiterer Werkzeugmaschinen beim WBK eingesetzt.

# **5.2. Arbeiten bei Bosch**

## **Verschiebung der Eigenfrequenzen eines Bremssattels**

Bei der maschinellen Bearbeitung eines Bremssattels wird der Bremssattel ungewollt in Schwingungen gebracht, so dass Fertigungstoleranzen nicht eingehalten werden können. Beim Vorliegen eines solchen Effektes ist es wichtig, die Eigenfrequenzen wirkungsvoll in einen höheren Frequenzbereich zu verschieben

In Abb. 20 ist das FEM-Modell, bestehend aus dem Bremssattel, dem Bauraum und den Einspannstellen, zu erkennen.

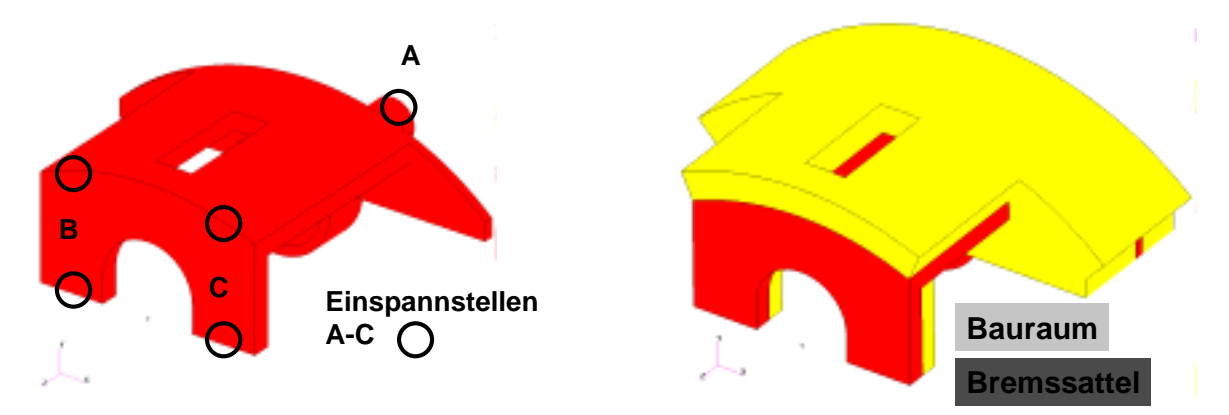

**Abb. 20** FEM-Modell von Bremssattel mit Bauraum und Einspannungen

**Fig. 20** Finite element model of the brake body (design space and boundary conditions)

Durch die Optimierung sollten in diesem Fall die Eigenfrequenzen erhöht und dabei 20 % des Bauraums optimal ausgefüllt werden. Die Optimierung brachte nach 37 Iterationen eine deutliche Erhöhung der Eigenfrequenzen:

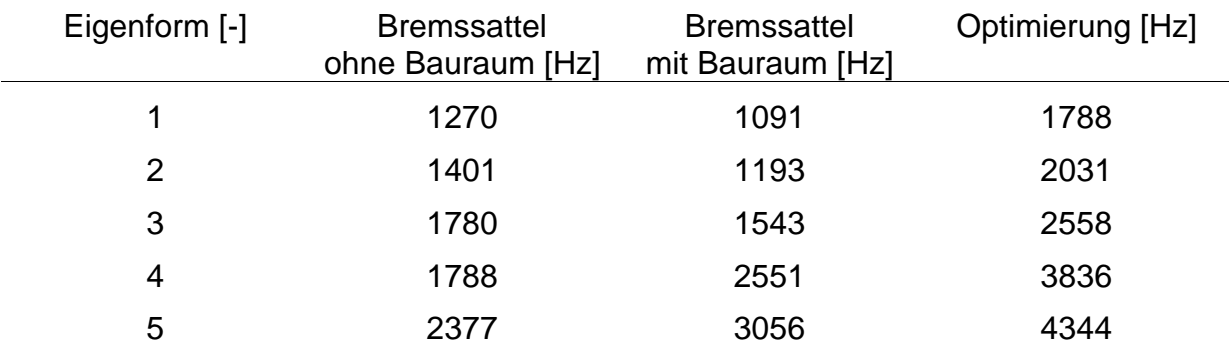

In Abb. 21 ist das Optimierungsergebnis nach 37 Iterationen zu sehen. Ohne manu-

ellen Eingriff ist eine Umsetzung in ein reales Bauteil aus gießtechnischen Gründen nicht möglich.

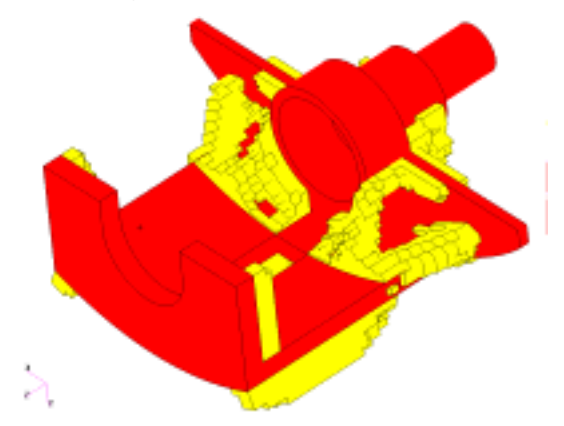

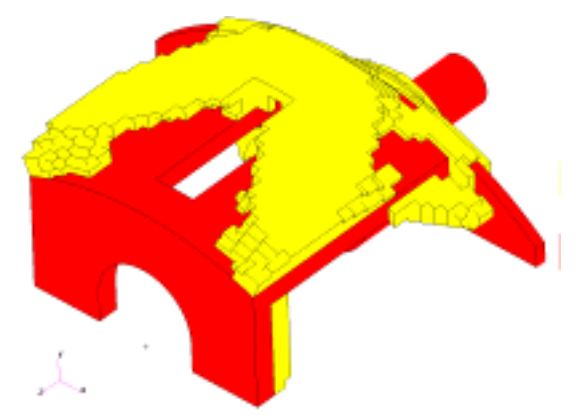

**Abb. 21** Optimierter Entwurf (37 Iterationen) **Fig. 21 Optimized design (37 iterations)** 

#### **Maximierung der Steifigkeit eines Gaspedals**

Die Konstruktion von Gaspedalen besteht meist aus einem Stahlrohr, um das ein Kunststoffgerippe gespritzt wird. Das Stahlrohr hat sehr geringe Fertigungtoleranzen, um möglichst genau in das Spritzgusswerkzeug gelegt zu werden. Zudem besteht das Problem der Materialtrennung. Aus diesem Grund wurde eine reine Kunststoffkonstruktion mit den gleichen Steifigkeitseigenschaften gesucht. Der Bauraum ist durch den Fußraum und die Lenksäule begrenzt. Ausgehend von diesen Begrenzungsflächen wurde der Bauraum in MSC.Patran modelliert.

In Abb. 22 ist das FEM-Modell des Gaspedals mit den dazugehörigen Randbedingungen dargestellt. Der Bauraum wurde mit Hilfe des Cube-Meshers in MSC.Patran vernetzt.

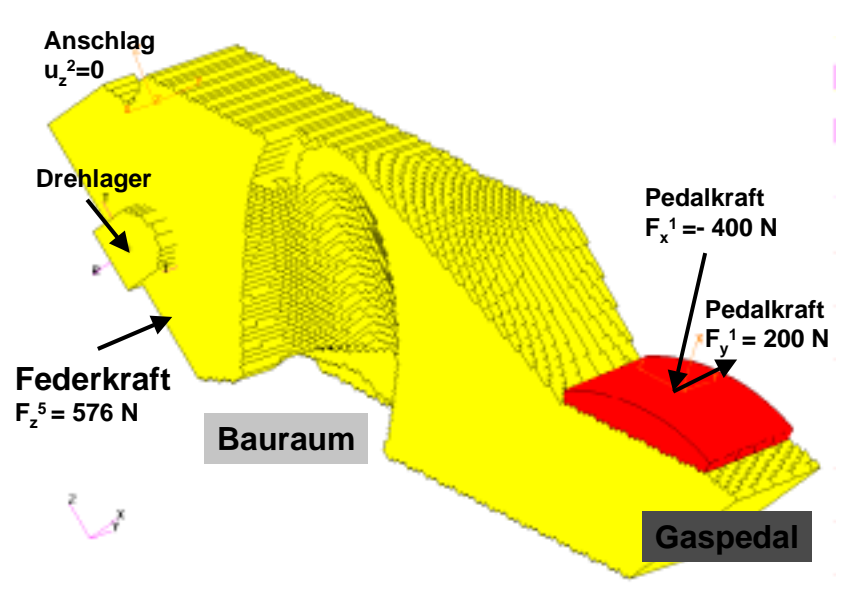

**Abb. 22** FEM-Modell des Gaspedals mit Randbedingungen **Fig. 22** Finite element model of the accelerator

Die Belastung besteht aus zwei Kräften, die sich auf ein Lokalsystem 1 in der Mitte des Pedals beziehen. Eine Kraft in negative x-Richtung von 400 N darf eine maximale Verschiebung von 24 mm bewirken und eine Kraft in positive y-Richtung von 200 N eine maximale Verschiebung von 12 mm. In beiden Lastfällen wirkt eine Federkraft im Lokalsystem 5 von 576 N. Das Gaspedal ist drehend gelagert, und an einem Anschlag wird die Pedalkraft in z-Richtung des Lokalsystems 2 aufgenommen.

Als Zielfunktion des Optimierungsproblems wurde die Maximierung der Steifigkeit mit einer Volumennebenbedingung definiert. Als relative Volumennebenbedingung wurden 5% des Ausgangsvolumens gewählt.

Das Optimierungsergebnis, das in Abb. 23 dargestellt ist, dient als Designvorschlag und ermöglicht die Einschätzung der Durchführbarkeit der Kunststoffkonstruktion.

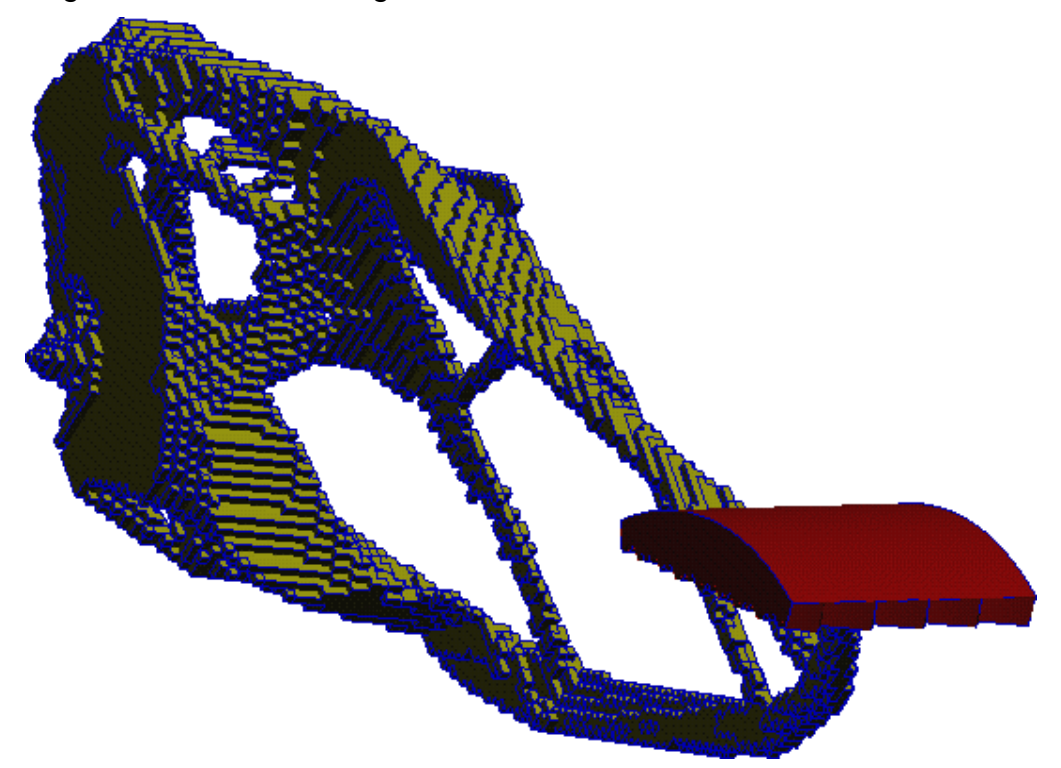

**Abb. 23** Optimierter Entwurf (30 Iterationen) **Fig. 23** Optimized design (30 iterations)

#### **Spannungsreduktion an einem Hebel**

Ein Anwendungsbeispiel für die Formoptimierung stellt der in Abb. 24 gezeigte Hebel dar.

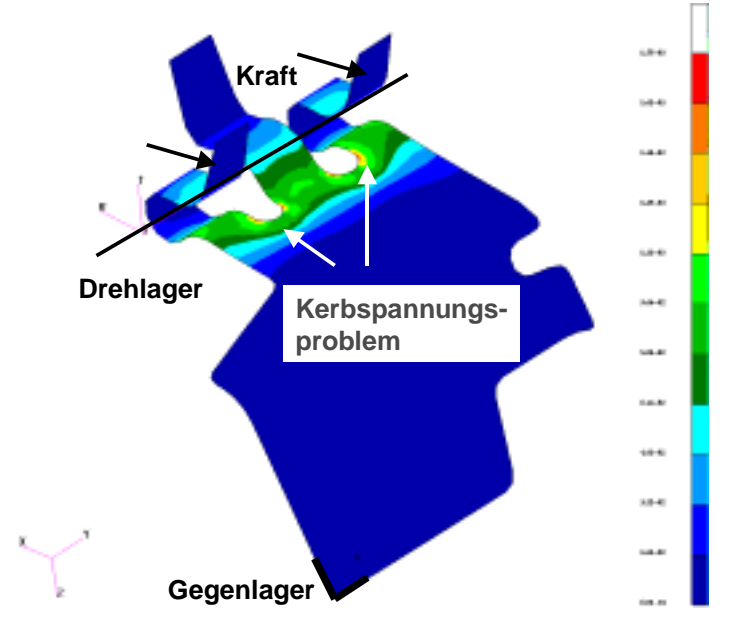

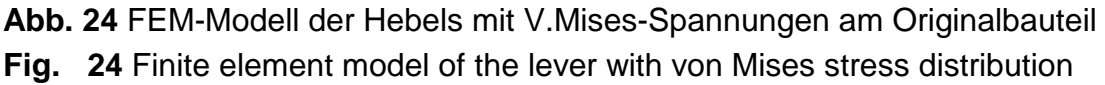

Die maximale Vergleichsspannung sollte durch die Optimierung von 1770 MPa auf unter 1500 MPa gedrückt werden. Nach 20 Iterationen wurde ein Entwurf gefunden, der zwar eine leicht gezackte Kontur darstellt, der aber mit 1313 MPa eine deutliche Reduzierung der Spannung aufweist. Ein Vergleich von alter und neuer Geometrie inklusive Spannungsverteilung ist in Abb. 25 dargestellt.

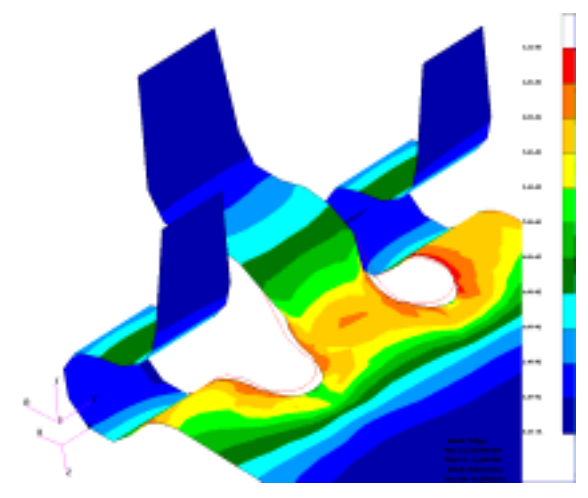

**Abb. 25** V.Mises-Spannungen am optimierten Bauteil **Fig. 25** Von Mises stress distribution on the optimized design

#### **Spannungsreduktion an einer Halteklammer aus Blech**

Ein weiteres Anwendungsbeispiel aus der Praxis stellt die Halterklammer aus Blech dar (Abb. 26). Die Halterklammer soll zwei Bauteile zusammenhalten. Bei der Montage werden die Arme der Halterklammer radial aufgeweitet, so dass in der Halterklammer eine Kerbspannung auftritt. Wegen vorliegender Symmetrie wurde nur ein 60-Grad-Segment berechnet.

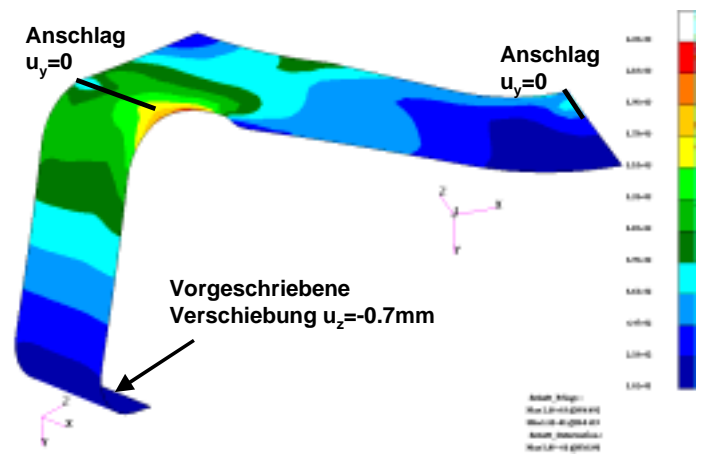

**Abb. 26** V.Mises-Spannungen am Originalbauteil

**Fig. 26** Von Mises stress distribution (initial design)

Als Ziel sollte die maximale Spannung reduziert werden. Nach 20 Iterationen wurde ein Entwurf gefunden, der eine Verbesserung von ca. 20% aufweist. Es liegt eine glatte Optimierungskontur vor.

In Abb. 27 sind die von Mises-Spannungen am optimierten Bauteil dargestellt.

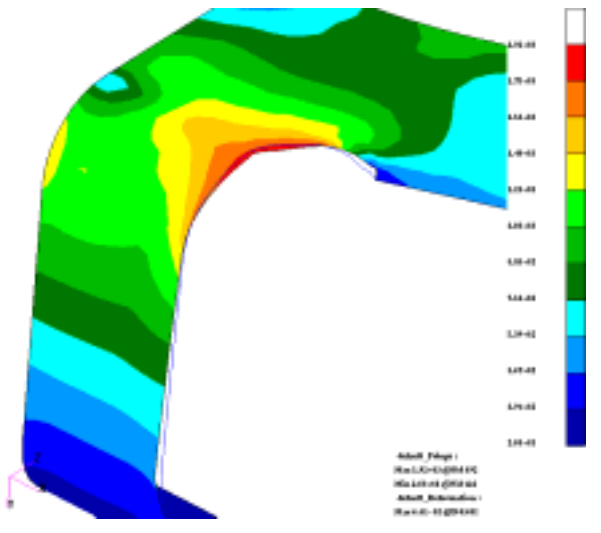

**Abb. 27** V.Mises-Spannungen am optimierten Bauteil **Fig. 27** Von Mises stress distribution (optimized design)

# **5.3. Arbeiten bei Porsche**

Der Einsatz von Optimierungsverfahren setzt sich bei Porsche immer mehr durch. Dabei werden im linear statischen Bereich sowohl die Topologieoptimierung als auch die Formoptimierung eingesetzt.

Der erste Schritt bei der Entwicklung eines neuen Bauteils ist, mit Hilfe einer Topologieoptimierung zunächst die Grobgestalt zu ermitteln. Ausgehend von den vorgegebenen Belastungen, Randbedingungen und dem maximal möglichen Bauraum, wird ein Designkonzept gesucht, das möglichst leicht ist, aber trotzdem die Anforderungen hinsichtlich Steifigkeit und Festigkeit erfüllt.

Mit den derzeitigen Möglichkeiten der Topologieoptimierung stellt das Ergebnis der Optimierung die Grundlage für den Bauteilentwurf des Konstrukteurs dar. Bauteile, die als CAD-Daten vorliegen, werden mit Hilfe der Formoptimierung hinsichtlich Spannungen und Gewicht weiter optimiert.

# **Topologieoptimierung eines Gelenkflansches**

Für dieses einfache Topologieoptimierungsbeispiel war die Vernetzung des Designraums mit kommerziellen Preprozessoren kein Problem. Es wurden sogenannte

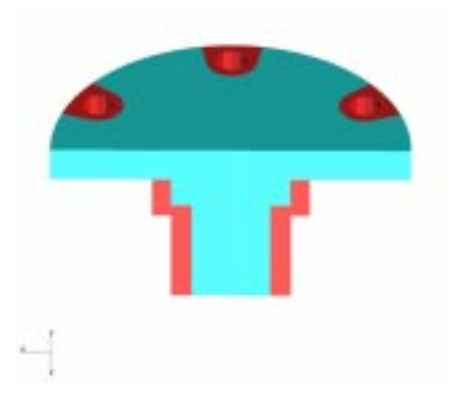

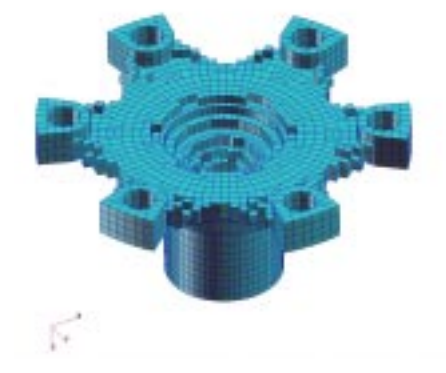

a) Designraum (Halbmodell) b) Ergebnis des grob vernetzten Modells

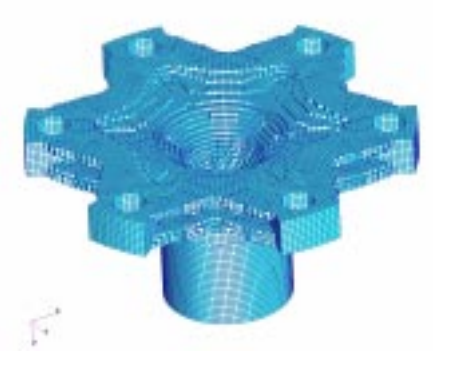

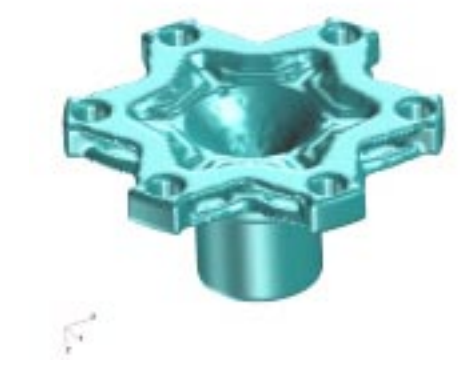

c) Ergebnis des fein vernetzten Modells d) Mit MSC.Patran geglättete Oberfläche **Abb. 28** Topologieoptimierung eines Gelenkflansches

**Fig. 28** Topology-optimization of a boot plate

FROZEN-Elemente für Bereiche definiert, die während der Optimierung nicht verändert werden sollten (Abb. 28). Das Bauteil wird mit einem Torsionsmoment belastet und an den sechs Verschraubungspunkten festgehalten.

Zunächst wurde die Optimierung mit einem groben Modell (43000 DOF) durchgeführt. Dieses grobe Modell liefert hier schon ein brauchbares Ergebnis, das jedoch der Interpretation bedarf. Anschließend wurde das Modell wesentlich verfeinert (370000 DOF). Die Optimierung lieferte dann für dieses einfache Bauteil ein eindeutiges Ergebnis. In Abb. 28d ist das mit MSC.Patran geglättete Ergebnis der Topologieoptimierung zu sehen.

#### **Topologieoptimierung eines Aggregatlagers**

Die Vernetzung des Designraums mit Hexaedern würde hier unverhältnismäßig viel Aufwand erfordern. Deshalb wurde der Designraum mit Tetraederelementen vernetzt (Abb. 29). Es wurden sogenannte FROZEN-Elemente für Bereiche definiert, die nicht

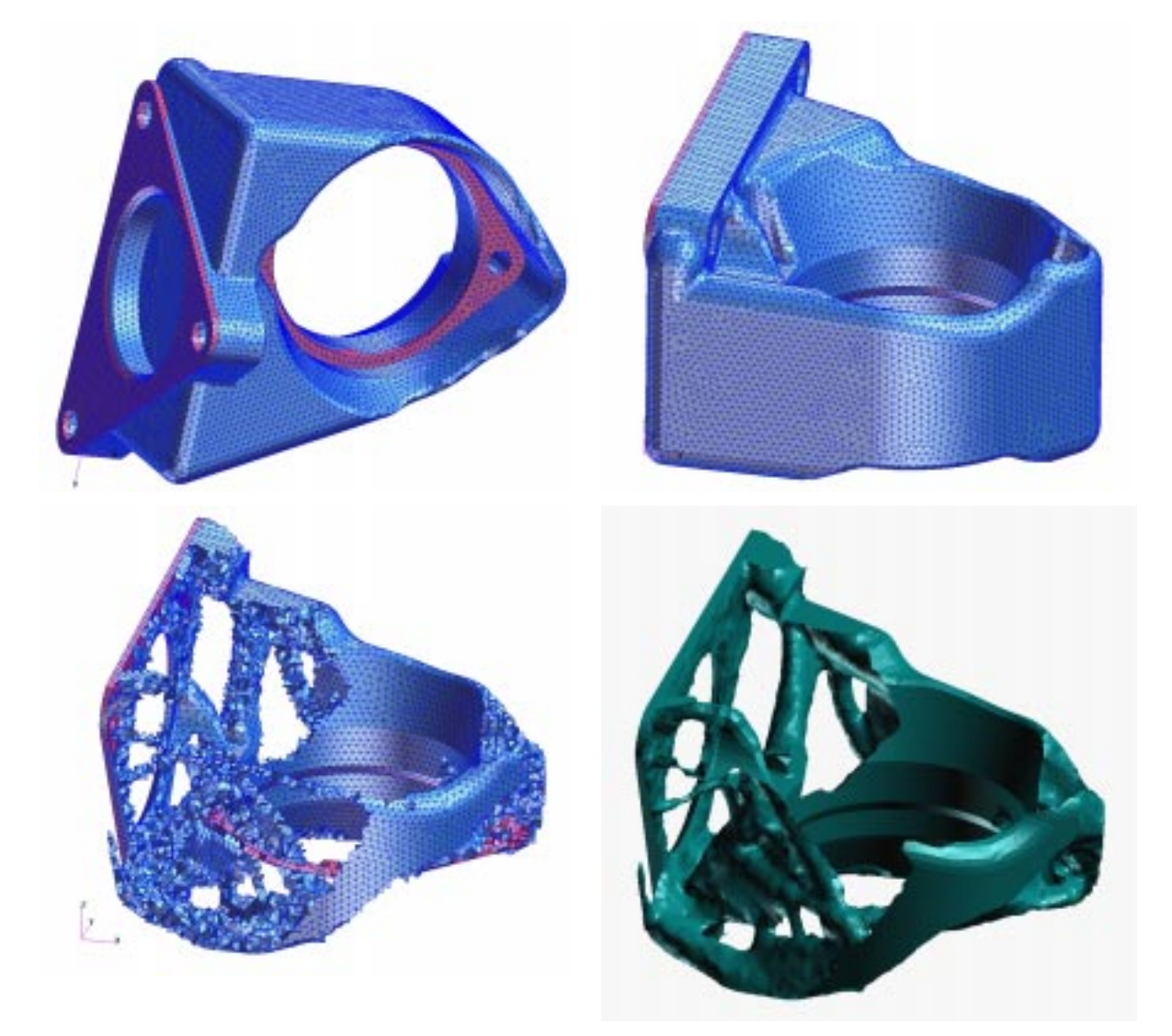

**Abb. 29** Topologieoptimierung eines Aggregatlagers **Fig. 29** Topology optimization of a unit bracket

während der Optimierung verändert werden sollten. Die Auflösung des Designraums mit 280 000 Elementen ist fein genug. Es wurden 3 Lastfälle betrachtet.

Das Ergebnis der Topologieoptimierung führt nicht in der Regel direkt zu einer fertigbaren Struktur. Vielmehr wurde die Topologieotimierung als Ideenlieferant gesehen. Eine geglättete Oberfläche vereinfachte insbesondere bei dem hier vorliegenden Tetraedermodell die Interpretation der Ergebnisse. Die glatte Oberfläche wurde durch die Generierung einer Isofläche der Materialverteilung in MSC.Construct mit anschliessender geometrischer Glättung in MSC.Patran erzeugt.

Die Rückführung der geglätteten Oberfläche ins CAD-System, stellte sich ohne Datenreduktion als schwierig dar. Die Rückführung der Topologieoptimierungsergebnisse ins CAD-System ist erforderlich, um einzelne Punkte, Kurven, Flächen und/oder Abmessungen für eine Neukonstruktion verwenden zu können.

#### **5.4. Arbeiten bei Audi**

#### **Neukonstruktion eines HA Querträgers unter Einsatz der Topologieoptimierung**

Aufgrund gesteigerter Belastungen, u.a. durch den Einsatz leistungsfähigerer Motoren, war die Neukonstruktion des in Abb. 30 gezeigten HA-Querträgers eines Audi-Fahrzeuges erforderlich. Um das ehrgeizige Ziel einer höheren Belastbarkeit bei gleichzeitig verringertem Bauteilgewicht zu erreichen, wurde vor Beginn der Konstruktion eine Topologieoptimierung mit MSC.Construct durchgeführt.

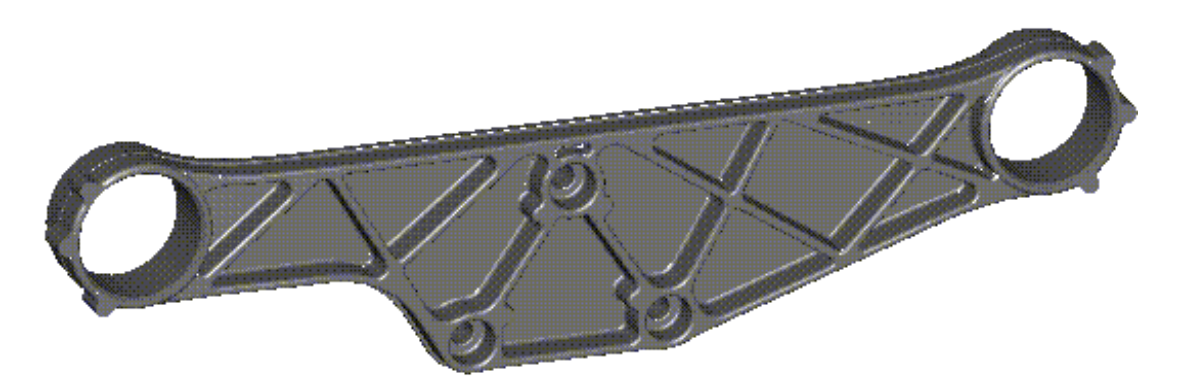

**Abb. 30** HA Querträger vor der Neukonstruktion

**Fig. 30** Transverse link (existing design)

Unter Berücksichtigung aller Freigänge wurde ein Bauraummodell erstellt, das die maximal mögliche Ausdehnung des Teils begrenzt. Als Belastung für die Topologieoptimierung wurden die für die Festigkeitsprüfung relevanten Kräfte angenommen.

Das Ergebnis der Topologieoptimierung ist in Abb. 31 dargestellt. Besonders auffällig im Vergleich zum Vorgängermodell sind die zahlreichen Durchbrüche.

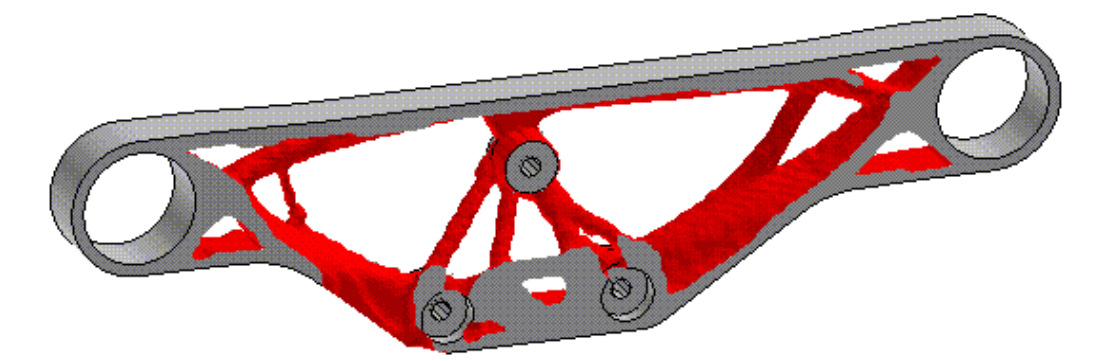

**Abb. 31** Ergebnis der Topologieoptimierung **Fig. 31** Design proposal after topology optimization

Auf Basis des Vorschlags der Topologieoptimierung wurde eine druckgussgerechte Neukonstruktion des HA-Querträgers durchgeführt. Aufgrund der Ergebnisse konstruktionsbegleitender FEM-Berechnungen waren 3 virtuelle Änderungsschleifen erforderlich, in denen Details wie Radien und Wanddicken variiert wurden. Das grundlegende Konzept – ein Rahmen mit Verstrebungen zur Versteifung sowie Durchbrüchen zur Gewichtseinsparung - blieb hingegen unverändert so wie von der Topologieoptimierung vorgeschlagen. Das CAD-Modell sowie ein Versuchsteil der endgültigen Variante sind in Abb. 32 dargestellt.

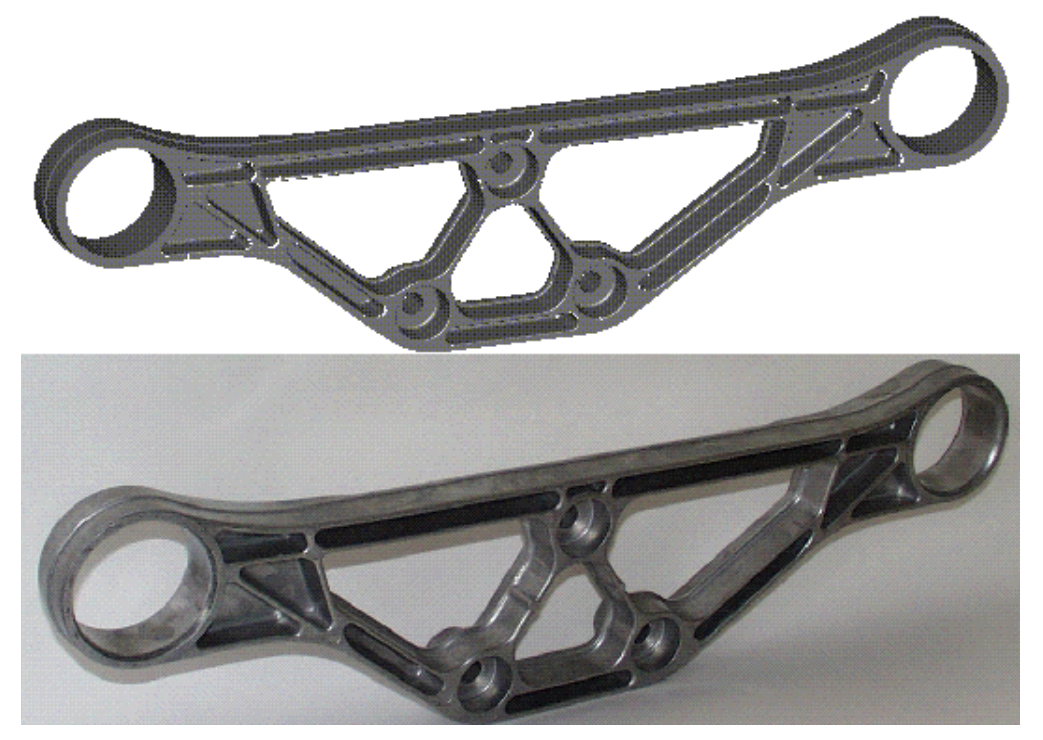

**Abb. 32** Auf Basis der Topologieoptimierung konstruiertes Teil als CAD-Modell (oben) und Versuchsteil (unten)

**Fig. 32** New design based on the topology optimization results

In Abb. 33 sind die Ergebnisse einer Vergleichsrechnung des Querträgers vor und nach der Neukonstruktion dargestellt. Der Vergleich zeigt, dass das Bauteil durch die

Neukonstruktion gleichzeitig in den Kriterien Gewicht, max. Spannung und Steifigkeit deutlich verbessert werden konnte. Beim Vergleich der Spannungen wird ersichtlich, dass das Teil ohne Neukonstruktion den höheren Belastungen nicht standgehalten hätte.

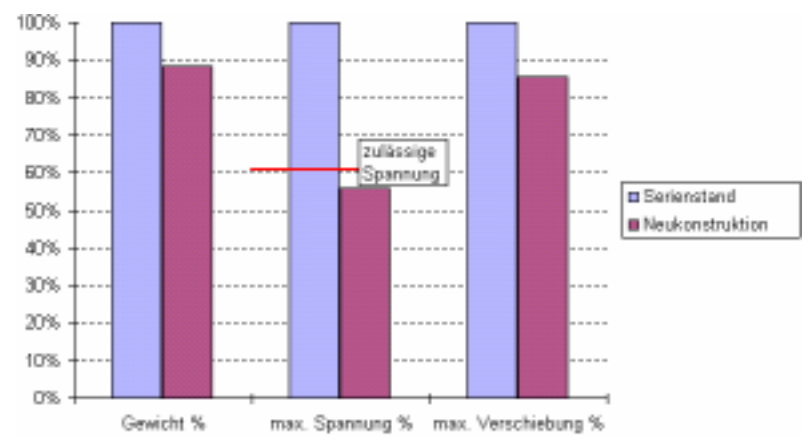

Die Festigkeitsversuche wurden auf Anhieb erfolgreich absolviert.

**Abb. 33** Vergleich der Bauteile vor und nach der Neukonstruktion

**Fig. 33** Comparison of the initial and optimized design

Durch den Einsatz der Topologieoptimierung konnte ein steiferes, höher belastbares Teil bei gleichzeitiger Gewichtsreduzierung erstellt werden. Aufgrund de konstruktionsbegleitenden Simulation waren die Festigkeitsversuche bereits für den 1. Prototyp erfolgreich.

# **6. AUSBLICK**

Mit der Etablierung der virtuellen Produktentwicklung werden nicht nur bestehende Techniken sequenziell verbunden, sondern der Einsatz von neuen, bisher unbekannten oder schwer zu integrierenden Werkzeugen zur Strukturoptimierung wird erfolgreich vorangetrieben. Bei durchgängiger digitaler Prozesskette ist eine hohe Flexibilisierung bezüglich des Methodeneinsatzes möglich. Dies hat eine Erhöhung des Wertschöpfungspotentials gegenüber der Summe der Einzelmodule zur Folge. Durch Schaffung von Schnittstellen wird die erfolgreiche Kombination der verschiedenen Einzelmodule ermöglicht.

Der Einsatz der Strukturoptimierungsmodule in der frühen Phase des Entwicklungsprozesses eröffnet neue Möglichkeiten in der Prozesskette der Produktentwicklung. Mit den im Projekt geplanten Softwareprodukten zur Topologie- und Gestaltoptimierung wird der Produktentwicklungsprozess schneller und effizienter. Dieser Effekt wird durch die Integration in die iViP -Architektur nochmals deutlich erhöht. Leichte, steife und langlebige Strukturen werden entscheidende Wettbewerbsvorteile für den Automobilbau, die Luft- und Raumfahrt, die Zulieferindustrie, den Maschinenbau sowie dem Engineering Service bringen.

Die bisherigen Arbeitsergebnisse konnten nur durch die engagierte und offene Zusammenarbeit aller Partner entstehen.

Die Arbeiten entstanden im Rahmen der Unterstützung durch das BMBF, vertreten

durch den Projektträger für Produktion und Fertigungstechnologien (PFT) des Forschungszentrums Karlsruhe.

## **7. LITERATURVERZEICHNIS**

Eine Vielzahl der nachfolgend aufgeführten Artikel ist als PDF-Datei über die Internetseiten der FE-DESIGN GmbH abrufbar (http://www.fe-design.de)

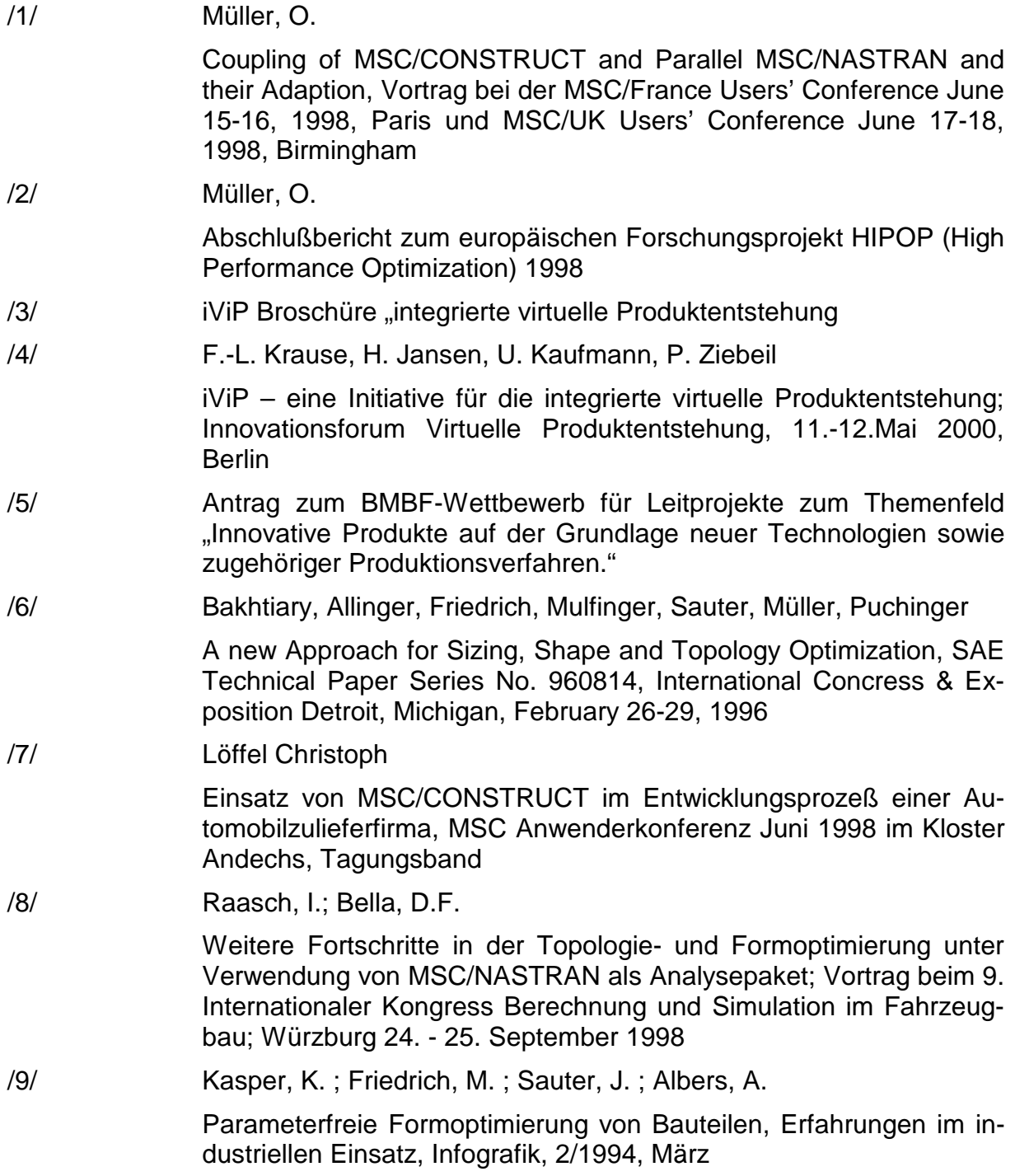

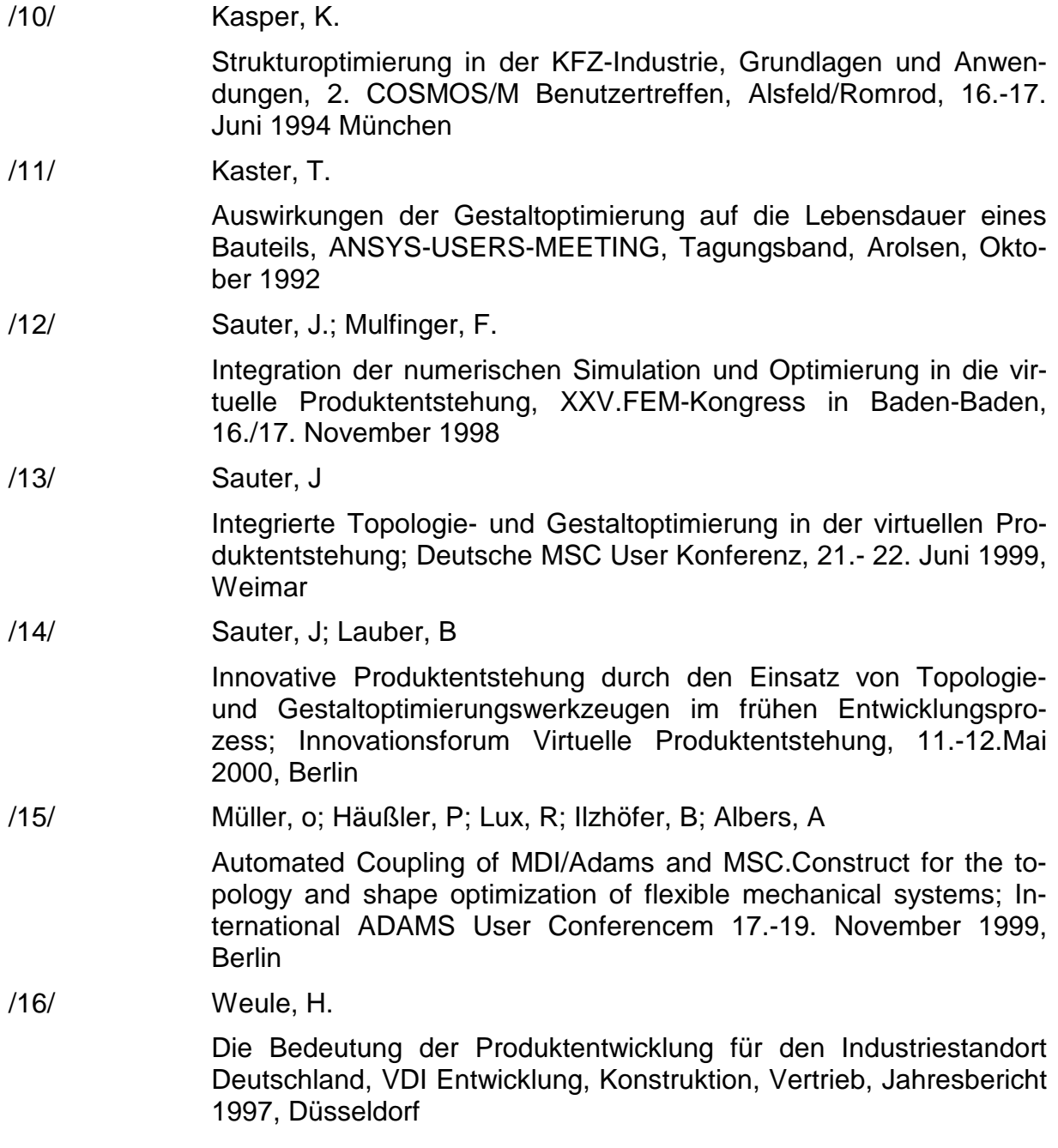